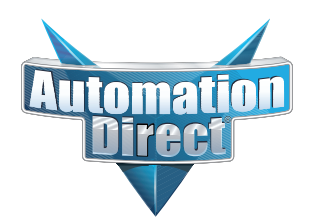

# **Errata Sheet Errata Sheet**

**This Errata Sheet contains corrections or changes made after the publication of this manual.**

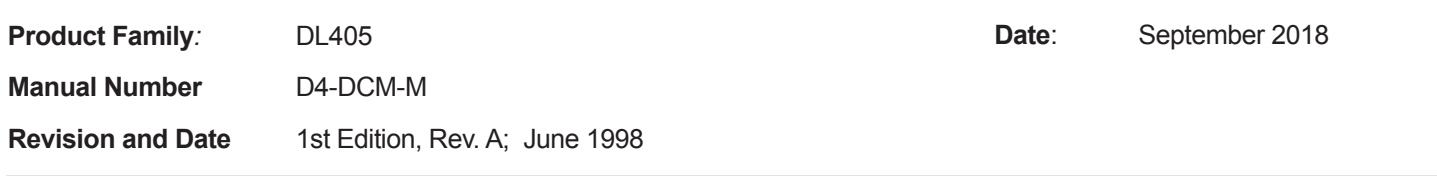

#### **Changes to Page 7. Specifications**

Operating Specifications

Revise the row 3 "Location of module" specification as follows:

Change "CPU base only, any slot except Slot 0 or CPU slot" to read "CPU base only, maximum 7".

#### **Changes to Page 16. Building the Communication Cable**

Consideration 4: Cable Specifications

In the first paragraph, replace the sentence "A cable constructed equivalent to Belden 9855 will be sufficient" with the following:

"AutomationDirect L19772-1 (Belden 8102) or equivalent will be sufficient".

#### **Changes to Page 17. Building the Communication Cable (continued)**

Multi-drop Termination Resistors

In the first paragraph, replace the last sentence: "For example, a typical 22 AWG solid conductor cable with 4.5 twists per foot has a typical impedance of about 120 ohms." with the following:

"For example, AutomationDirect L19772-1 (Belden 8102) or equivalent has a nominal characteristic impedance of 100 ohms".

Also on page 17, change two callouts in the upper Line-to-Line Termination drawing. Change the callouts saying "120 ohm Resistor" to "100 Ohms Resistor"

Change two callouts in the lower Line-to-Ground Termination drawing. Change the callouts saying "62 ohm Resistors" to "51 Ohms Resistors"

# D4-DCM

Data Communications Module

Manual Number D4-DCM-M

# **WARNING**

Thank you for purchasing automation equipment from PLC*Direct*<sup>™</sup>. We want your new *Direct*LOGIC<sup>™</sup> automation equipment to operate safely. Anyone who installs or uses this equipment should read this publication (and any other relevant publications) before installing or operating the equipment.

To minimize the risk of potential safety problems, you should follow all applicable local and national codes that regulate the installation and operation of your equipment. These codes vary from area to area and usually change with time. It is your responsibility to determine which codes should be followed, and to verify that the equipment, installation, and operation is in compliance with the latest revision of these codes.

At a minimum, you should follow all applicable sections of the National Fire Code, National Electrical Code, and the codes of the National Electrical Manufacturer's Association (NEMA). There may be local regulatory or government offices that can also help determine which codes and standards are necessary for safe installation and operation.

Equipment damage or serious injury to personnel can result from the failure to follow all applicable codes and standards. We do not quarantee the products described in this publication are suitable for your particular application, *nor do we assume any responsibility for your product design, installation, or operation.*

If you have any questions concerning the installation or operation of this equipment, or if you need additional information, please call us at 1-800-633-0405.

This publication is based on information that was available at the time it was printed. At PLC*Direct*‰ we constantly strive to improve our products and services, so we reserve the right to make changes to the products and/or publications at any time without notice and without any obligation. This publication may also discuss features that may not be available in certain revisions of the product.

## **Trademarks**

This publication may contain references to products produced and/or offered by other companies. The product and company names may be trademarked and are the sole property of their respective owners. PLC*Direct*‰ disclaims any proprietary interest in the marks and names of others.

Stage is a trademark of Koyo Electronics Industries Co., LTD. Texas Instruments is a registered trademark of Texas Instruments, Inc. TI, TIWAY, Series 305, Series 405, TI305, and TI405 are trademarks of Texas Instruments, Inc. Siemens and SIMATIC are registered trademarks of Siemens, AG. GE is a registered trademark of General Electric Corporation. Series One is a registered trademark of GE Fanuc Automation North America, Inc. MODBUS is a registered trademark of Gould, Inc. IBM is a registered trademark of International Business Machines. MS-DOS and Microsoft are registered trademarks of Microsoft Corporation. Windows is a trademark of Microsoft Corporation. OPTOMUX and PAMUX are trademarks of OPTO 22.

#### **Copyright 1997, PLC***Direct*‰ **Incorporated All Rights Reserved**

No part of this manual shall be copied, reproduced, or transmitted in any way without the prior, written consent of PLCDirect<sup>™</sup> Incorporated. PLCDirect<sup>™</sup> retains the exclusive rights to all information included in this document.

# **Manual Revisions**

*If you contact us in reference to this manual, be sure to include the revision number.*

**Title:** DL405 Data Communications Module **Manual Number:** D4--DCM--M

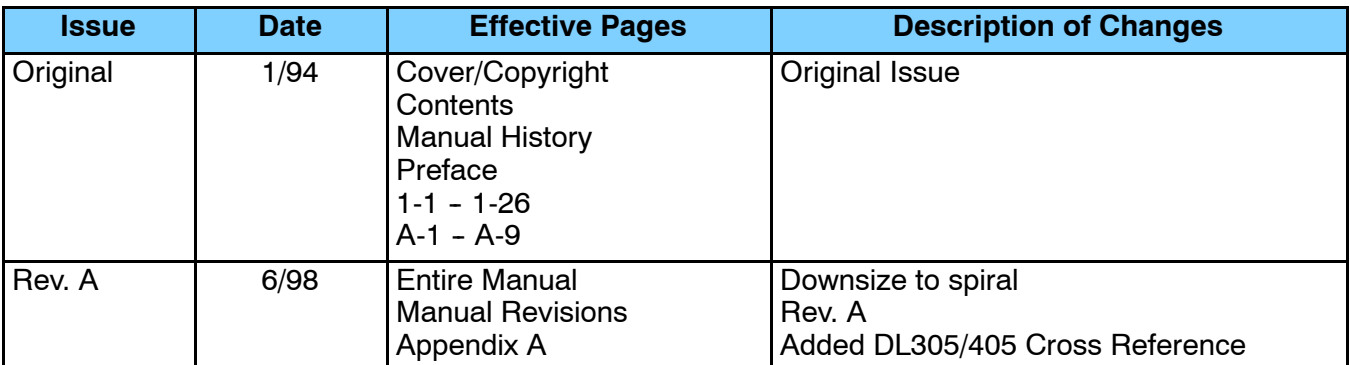

# **Table of Contents**

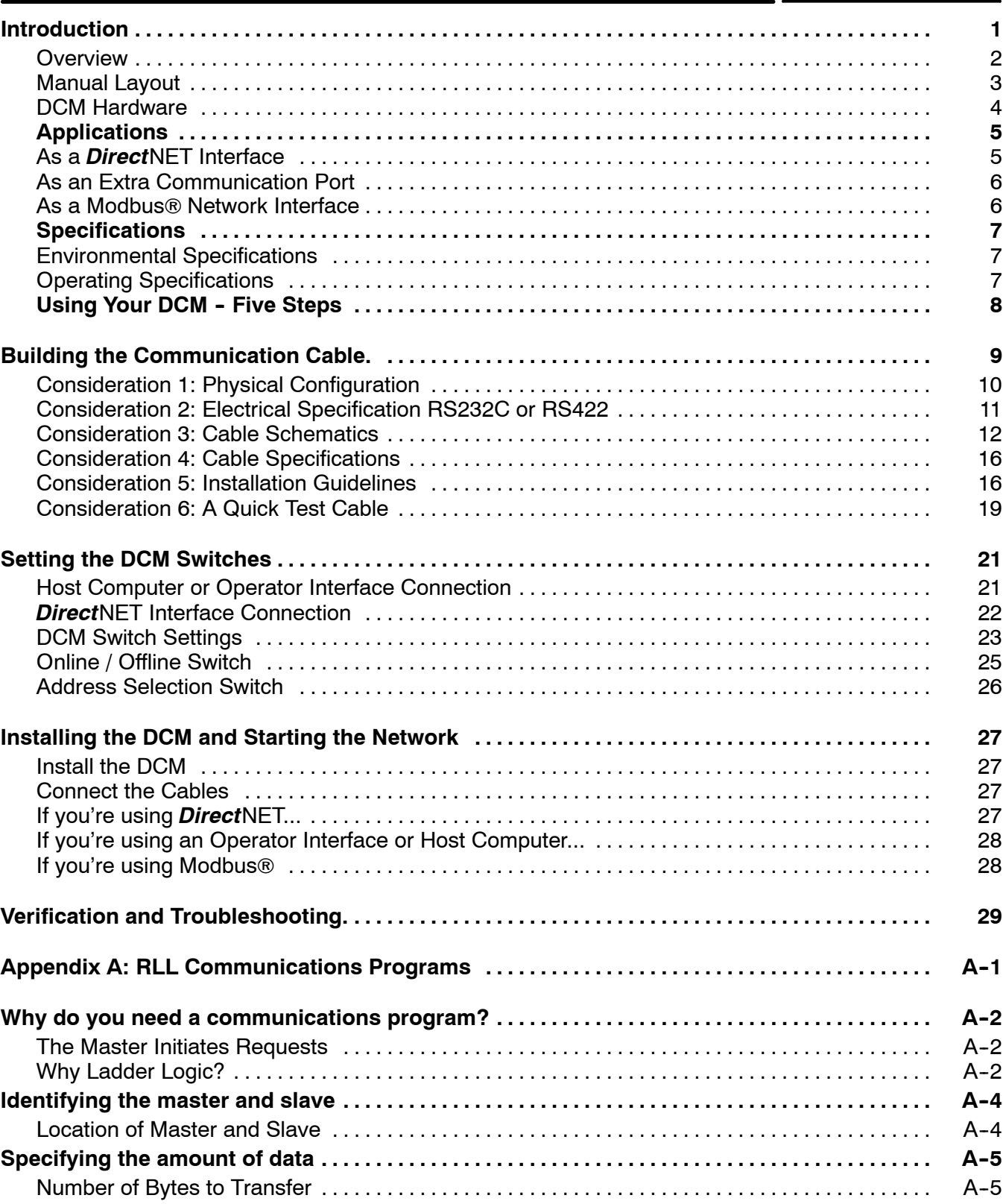

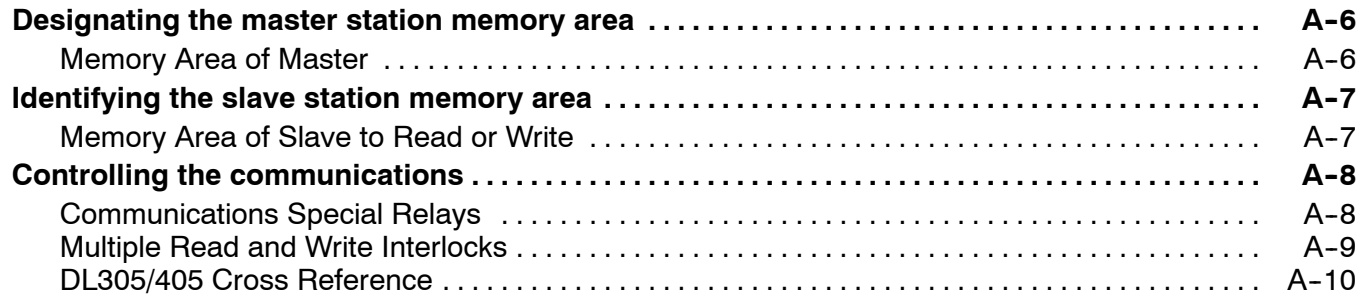

# **Introduction**

In This Section. . . .

- Overview
- DCM Hardware
- Applications
- Specifications
- Using the DCM Five Steps

1

# **Overview**

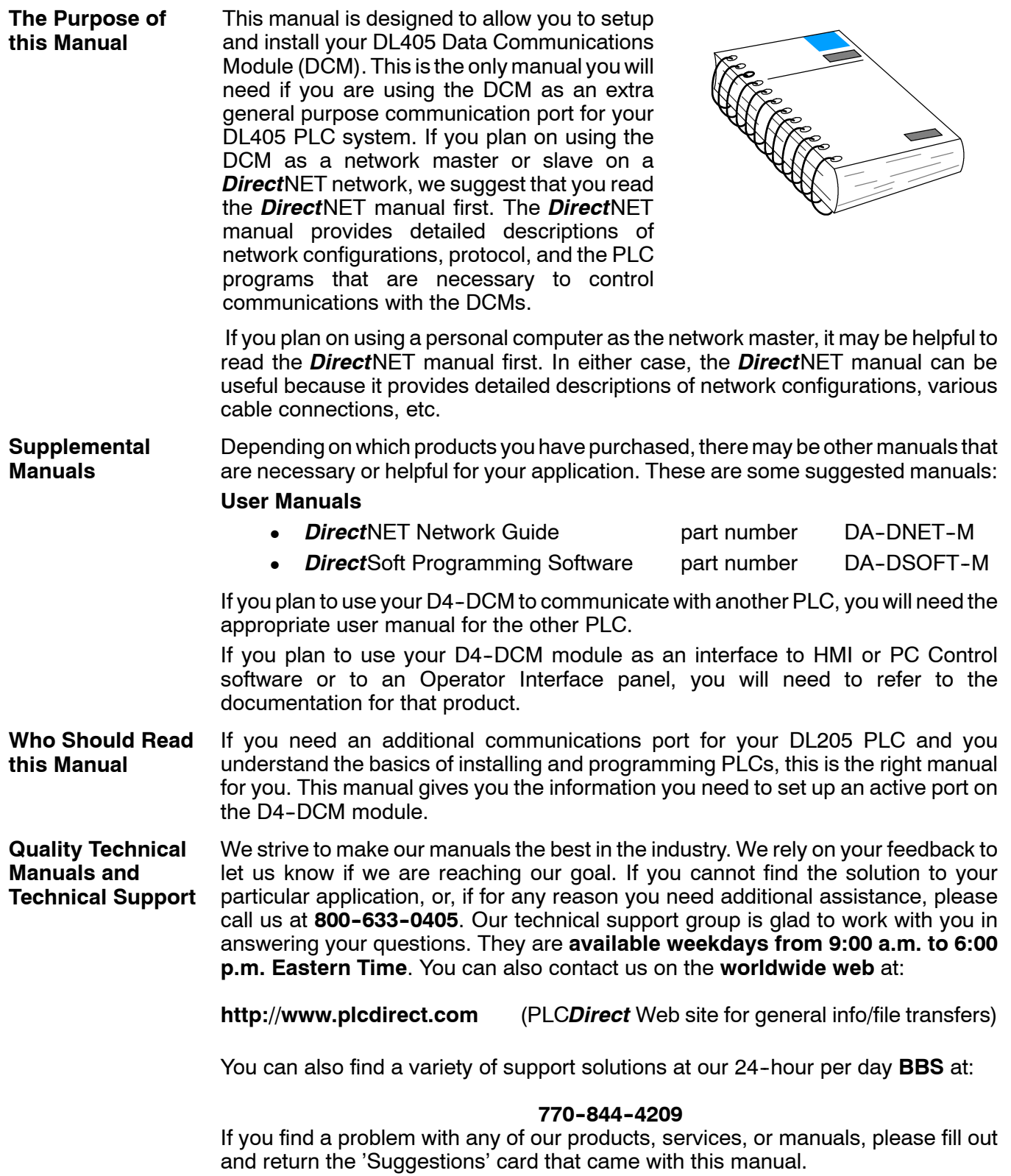

**33**

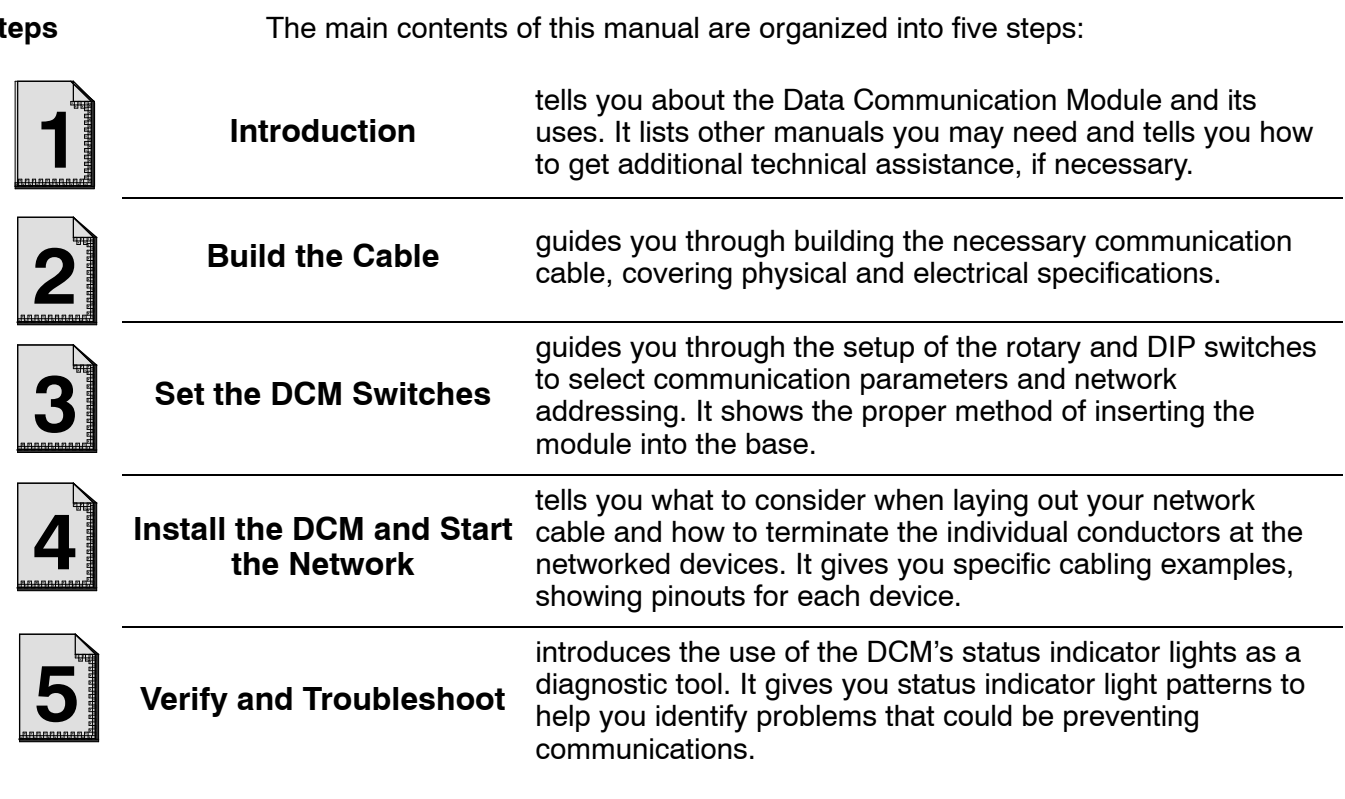

**Appendix**

Additional reference information for the D4-DCM is available in this appendix:

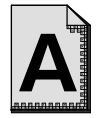

**RLL Communications Programs**

provides helpful examples of Ladder Logic programs for DCM communications.

# **DCM Hardware**

 $\bigcirc$  $\Box$ Status Indicators PWR OK NAK ENQ (shown below) TOUT MSTR HDR **Base Connector**. DATA  $\Theta$ Online/Offline Switch  $\circledast$ Address Selection Switch (⊕ 国际西班牙 DIP Switches for communications  $\bigcirc$  $\Big| \begin{smallmatrix} \circ & \circ & \circ & \circ \ \circ & \circ & \circ & \circ \end{smallmatrix}$ and protocol parameters È RS232C/RS422 Communication Port  $\Box$ Status Indicators Self Test Indicator: ON Module Power: ON Send/Receive Enquiry: **OK** PWR  $\overline{\phantom{a}}$ FLASHING\* NAK: ON if a NAK is  $NAK$  $F_{RQ}$ either sent or received Send/Receive Header: TOUT  $\square$ **HDR** FLASHING\* TOUT: ON if a timeout MSTR<sup> $\blacksquare$ </sup> **DATA** Send/Receive Data has occurred in the DCM Packet: FLASHING\* Master Mode: ON if master OFF if slave

The following diagram shows the major DCM components. The address selection switches and the communication dipswitches are of special importance.

#### The DL405 Data Communications Module (DCM) is a general purpose communications interface for the DL405 family of Programmable Logic Controllers (PLCs). This module is primarily used for three reasons. **DCM Uses**

- As a network interface to a **Direct**NET network
- As an extra general purpose communications port to connect a personal computer or operator interface
- As a network interface to a Modbus $^{\circ}$  network using the RTU protocol

The following pages provide an overview of these uses, along with the information you need to connect the DCM.

## **Applications**

#### **As a** *Direct***NET Interface**

The DCM can be used as a network interface for applications that require data to be shared between PLCs, or between PLCs and an intelligent device (such as a host computer). The DCM easily connects to *Direct*NET. This network allows you to upload or download virtually any type of system data including Timer/Counter data, I/O information, and V-memory information.

**Using a DCM as part of a PLC Network Master —** The DCM can be used in a DL405 PLC station that is serving as a network master. (A master is the network station that initiates requests for data from other stations on the network). The DCM takes communication requests issued from the PLC program and automatically converts these requests into network commands that read data from or write data to another network station.

The PLC program is really very simple and only requires a few instructions. You do not have to be a PLC programming guru to use the network. Appendix A provides an overview of the instructions used. (If you want even more information, see the *Direct*NET Manual).

**Using a DCM as part of a PLC Network Slave —** The DCM can also be used in a DL405 PLC station that is serving as a network slave station. In this case, the DCM "listens" to the network for any messages that contain the DCM's address. The DCM deciphers the network commands, carries out the request to read or write data, and sends confirmation and/or information to the master station.

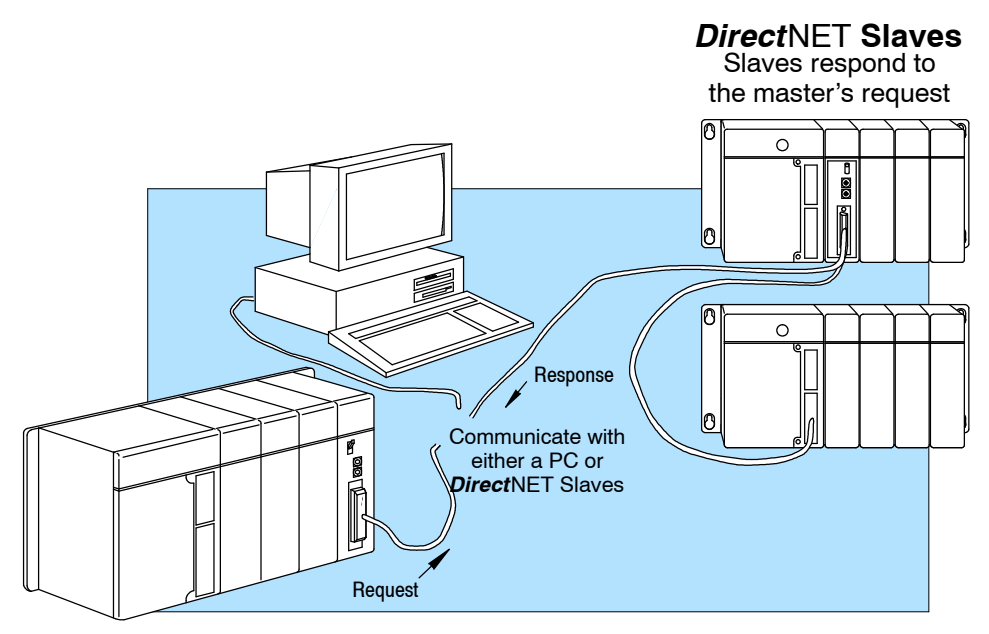

**As an Extra Communication Port**

As an extra communication port, the DCM has specifications similar to the bottom port on the DL405 PLCs. Plus, the DCM can communicate at higher baud rates. If you can connect a device to the bottom port on the DL405 PLC, then you can also connect the same device to the DCM. These devices can be a variety of things, such as operator interfaces or personal computers.

Since the DCM does not require any programming, you can simply set the DCM communication parameters, connect the appropriate RS232C or RS422 cables, and start transferring data.

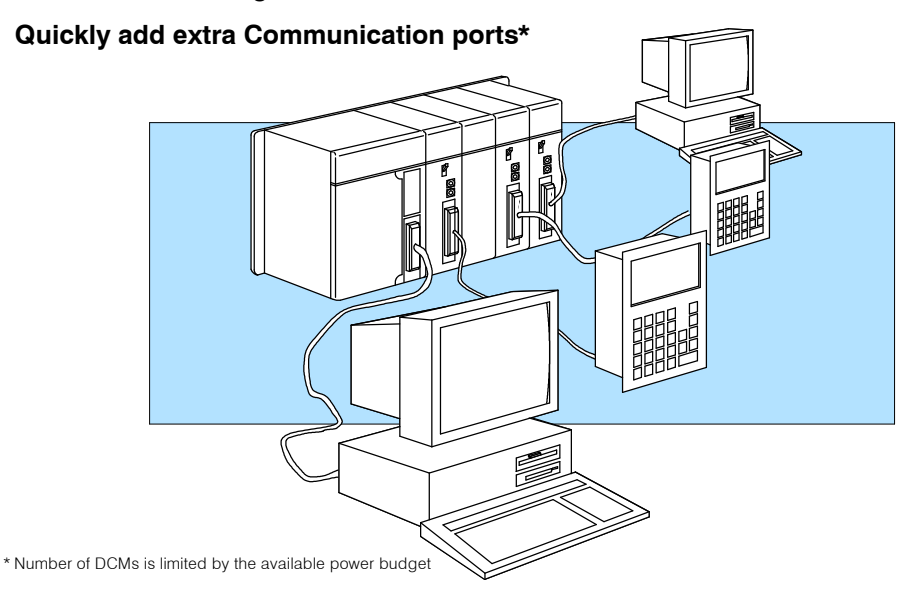

#### **As a Modbus**' **Network Interface**

The DCM can be used as a slave station interface to connect your DL405 system to the Modbus® network using the Modbus® RTU protocol. The host system must be capable of issuing the Modbus® commands to read or write the appropriate data. This manual does not describe the Modbus<sup>®</sup> protocol. You must reference the Gould Modbus® Protocol Reference Guide for details (P1-MBUS-300 Rev. B). There may be more recent editions of this manual, so check with your Modbus® supplier before ordering the documentation. (A cross reference for the Data Types is supplied later in this manual).

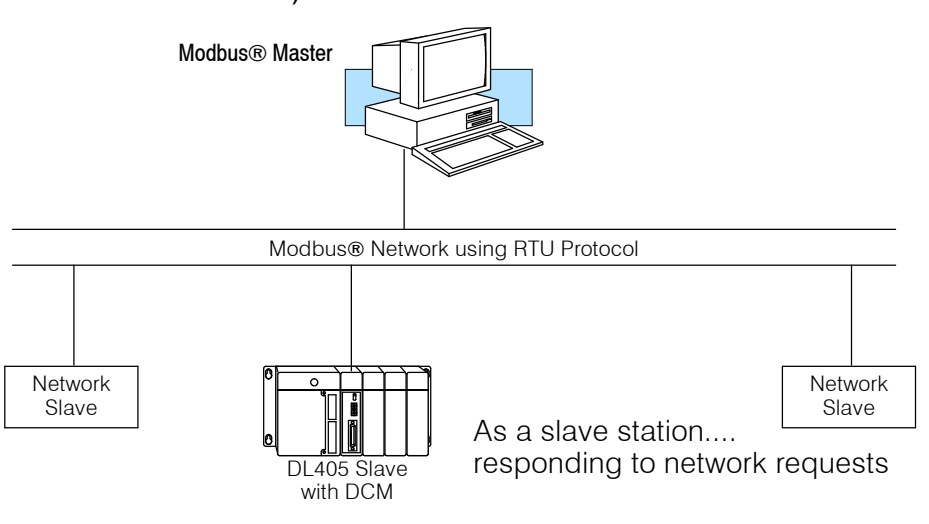

# **Specifications**

#### **Environmental Specifications**

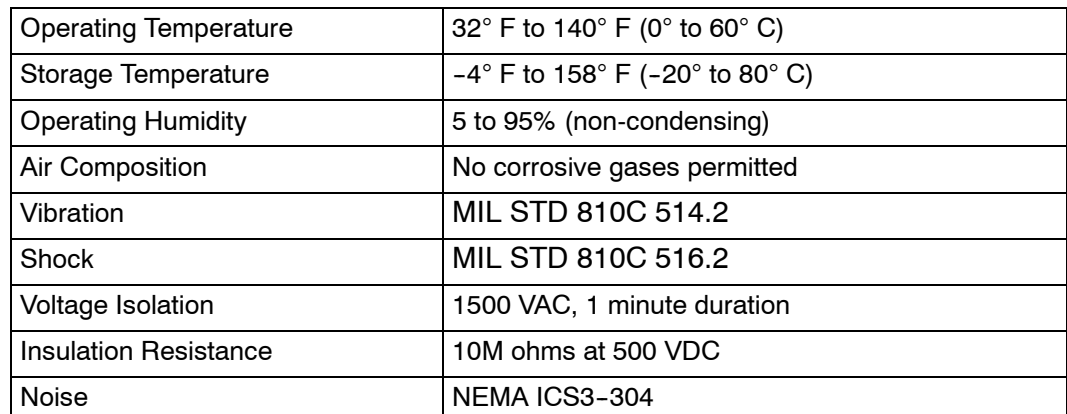

#### **Operating Specifications**

Change to: "CPU base only, maximum 7"

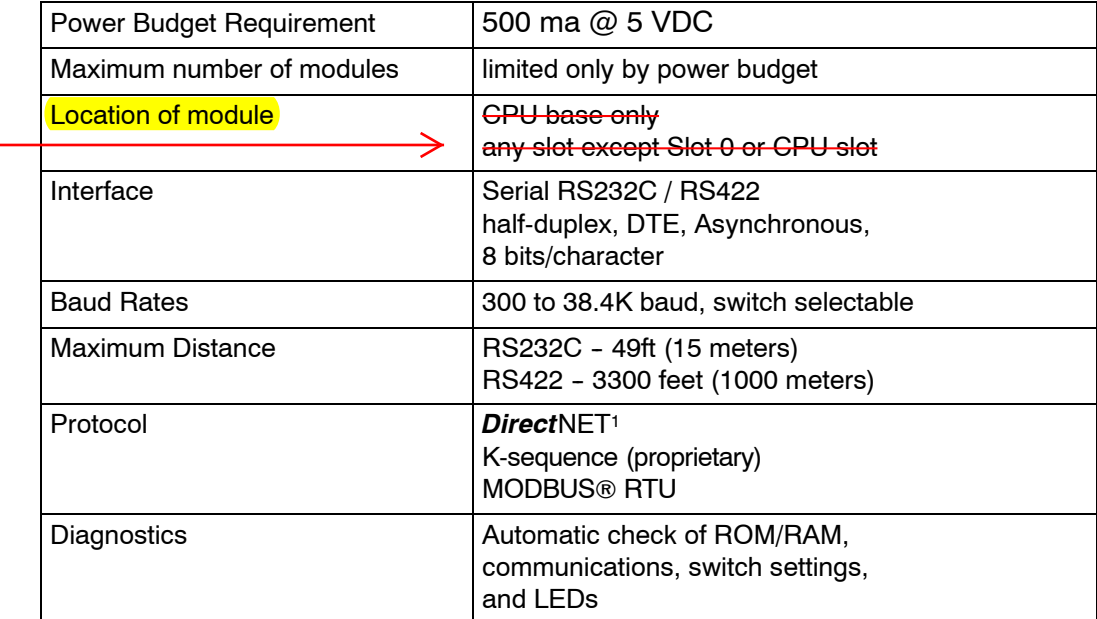

**Note 1:** Also compatible with Hostlink and/or CCM2 protocols. These names were used by previous vendors of compatible Koyo designed products.

**8**

# **Using your DCM- Five Steps**

Complete the following steps to connect the DCM.

- **STEP 1.** Familiarize yourself with the communications options of DCM in the Introduction.
- **STEP 2.** Build the communication cable that fits your needs.
- 

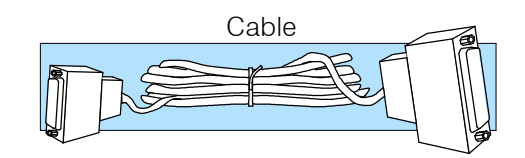

**STEP 3.** Set the DCM switches. (Baud rate, parity, etc).

**STEP 5.** Verify correct network operation.

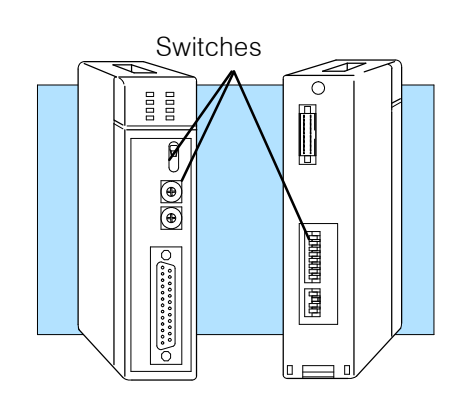

**STEP 4.** Install the DCM.

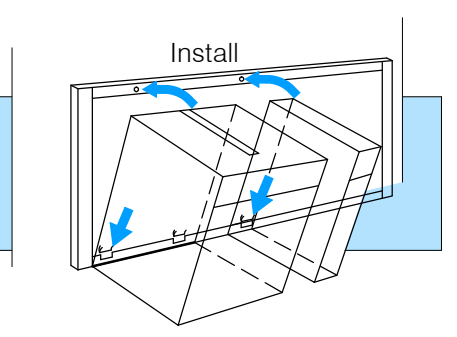

Verify (Troubleshooting) OK ENQ HDR DATA NAK TOUT MSTR  $\begin{array}{c} \Xi \\ \Xi \end{array}$  $\overline{\boldsymbol{\theta}}$  $\textcircled{\scriptsize{4}}$ 

# **Building the Communication Cable**

There are several considerations that help determine the type of cable needed for your DCM application.

- 1. Will the DCM be physically connected in a point-to-point configuration or multi-drop configuration?
- 2. What electrical specification is best for your application? RS232C or RS422?
- 3. What is the cable schematic?
- 4. What are the relevant cable specifications?
- 5. What installation guidelines are necessary?
- 6. Do you just need a quick test cable?

The next few pages discuss these considerations in detail. If you already know the type of cable needed, the cable schematics are included on pages 8 and 9.

**10**

The DCM can be used in either a point-to-point or multi-drop configuration. A point-to-point connection only has two stations, a master and a slave. Use the point-to-point configuration to connect a personal computer, an operator interface, or an intelligent device to a single DCM. You must also use this configuration when you want to connect a *Direct*NET master station to a single *Direct*NET slave station. **Consideration 1: Physical Configuration**

Use the multi-drop configuration to connect one master to two or more slaves (90 slave maximum).

#### **Point to Point**

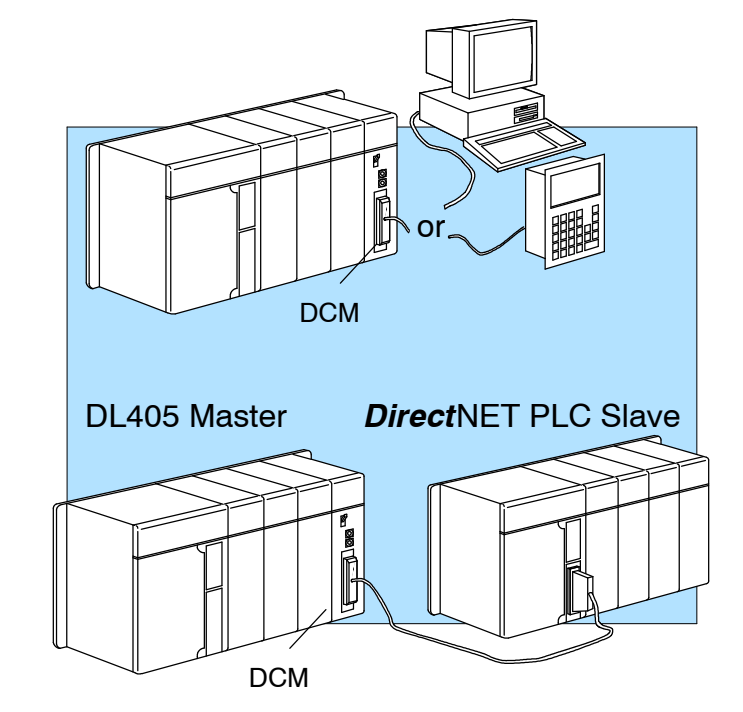

#### **Multi-drop**

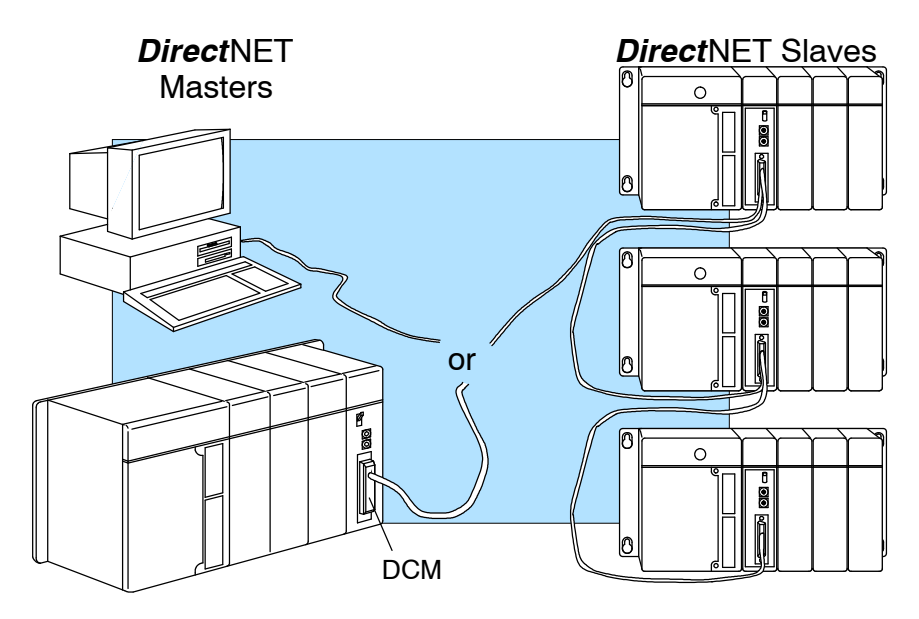

#### The DCM can support RS232C or RS422 communication. Your application and configuration choice will help determine which electrical specification is best for you. If you are using multi-drop, you must use RS422. If you are using point-to-point, you may have a choice between RS232C and RS422. **Consideration 2: Electrical Specification RS232C or RS422**

You can use RS232C if the cable length is less than 50 feet and if the cable will not be subjected to induced electrical noise that is commonly found near welders, large motors, or other devices that create large magnetic fields.

You must use RS422 for all other applications. RS422 allows longer cable distances (up to 3300 feet) and provides higher noise immunity.

The following diagram shows the port pinouts for the DCM and the DL405 CPUs. These are the pinouts you'll need to be familiar with most often.

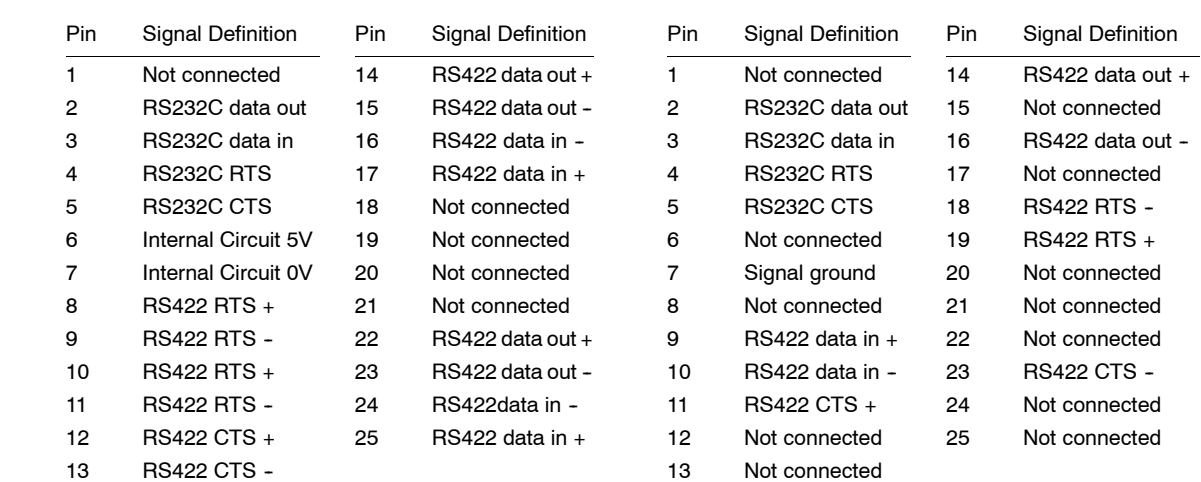

**DL405 DCM Port Pinouts**

14

#### **DL405 CPU Port Pinouts**

The following cable schematics are appropriate for most applications.You may have to combine some of these examples to design a cable that meets your exact application requirements. **Consideration 3: Cable Schematics**

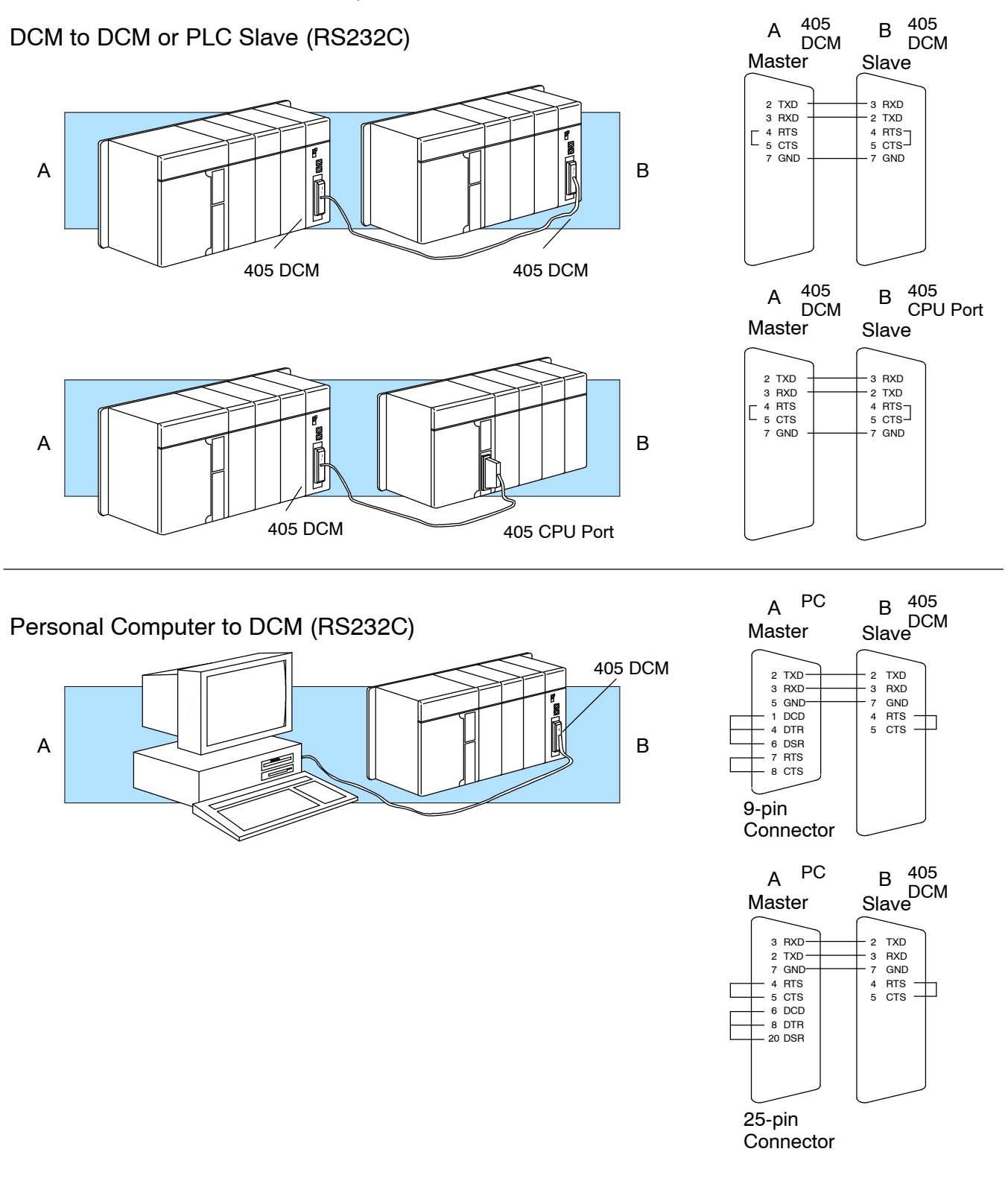

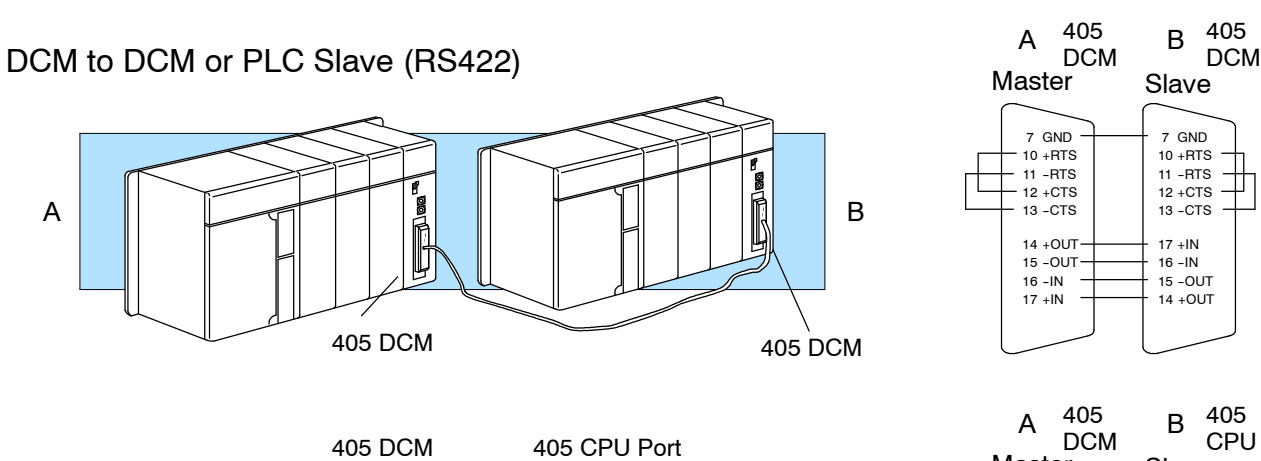

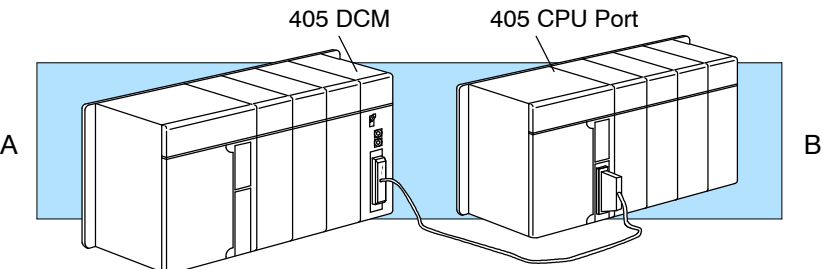

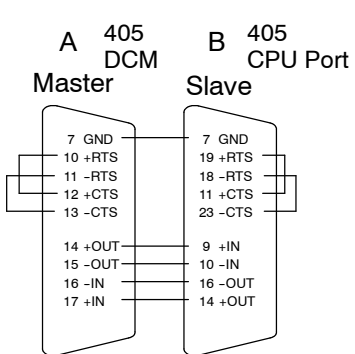

Ш

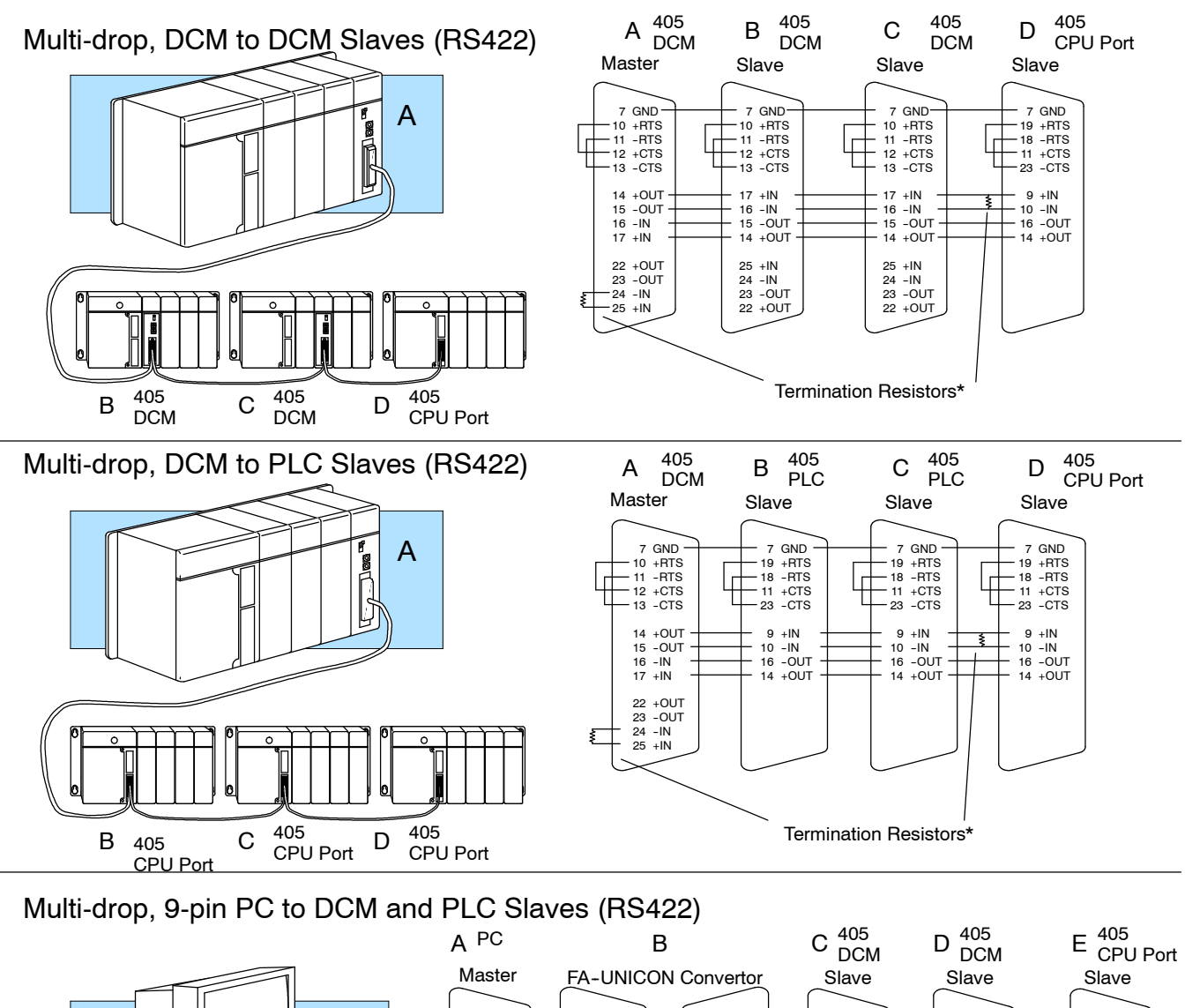

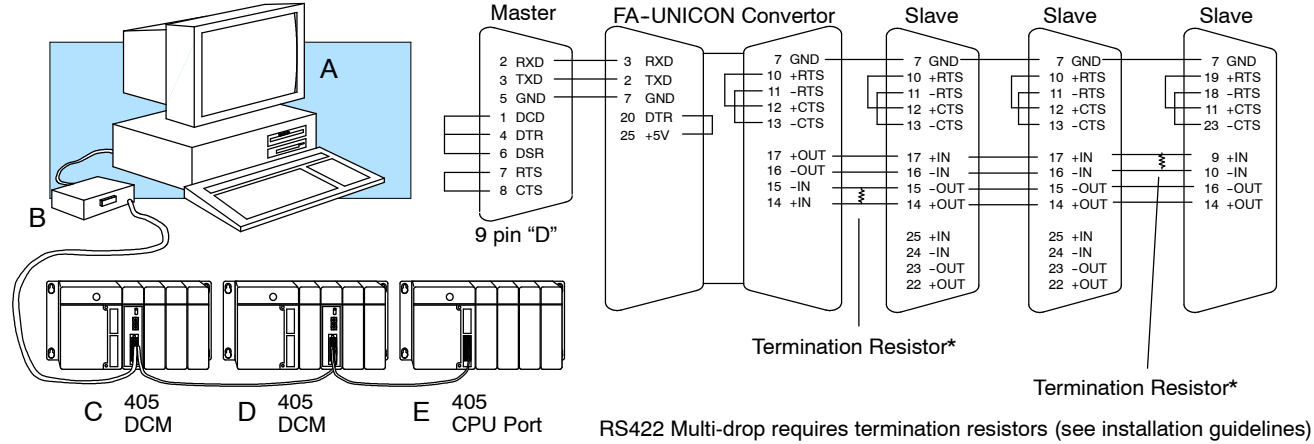

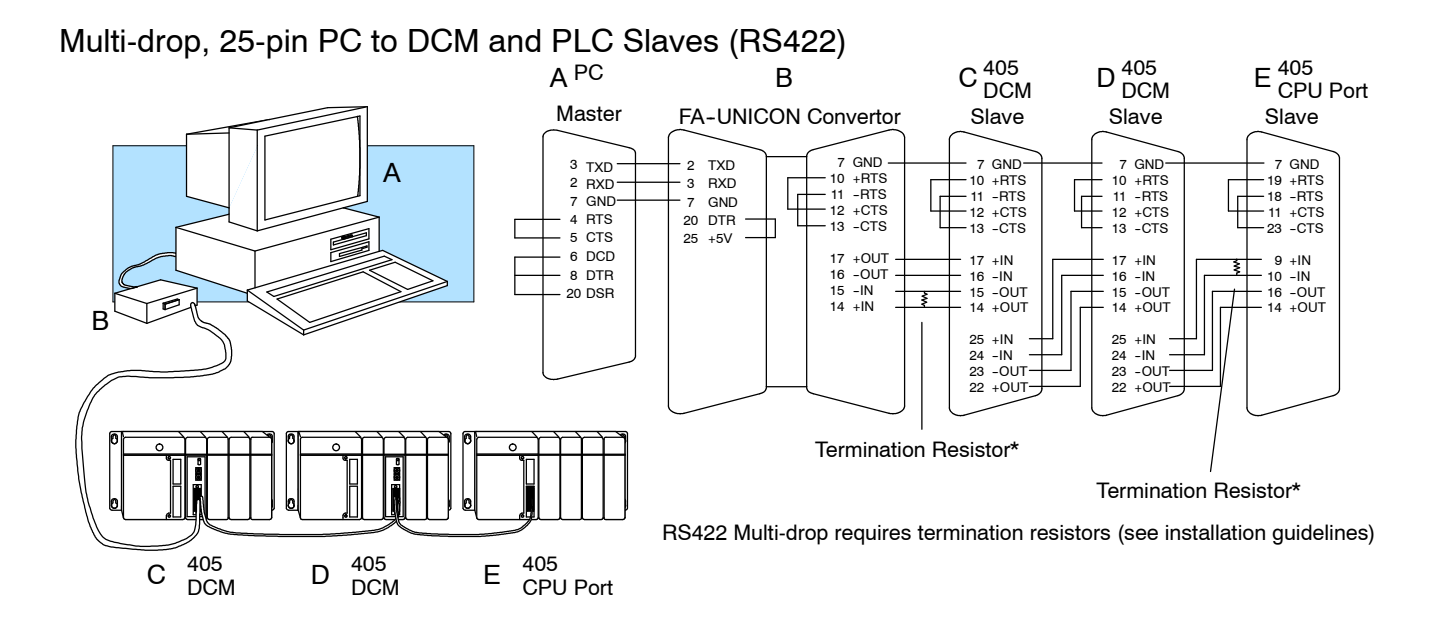

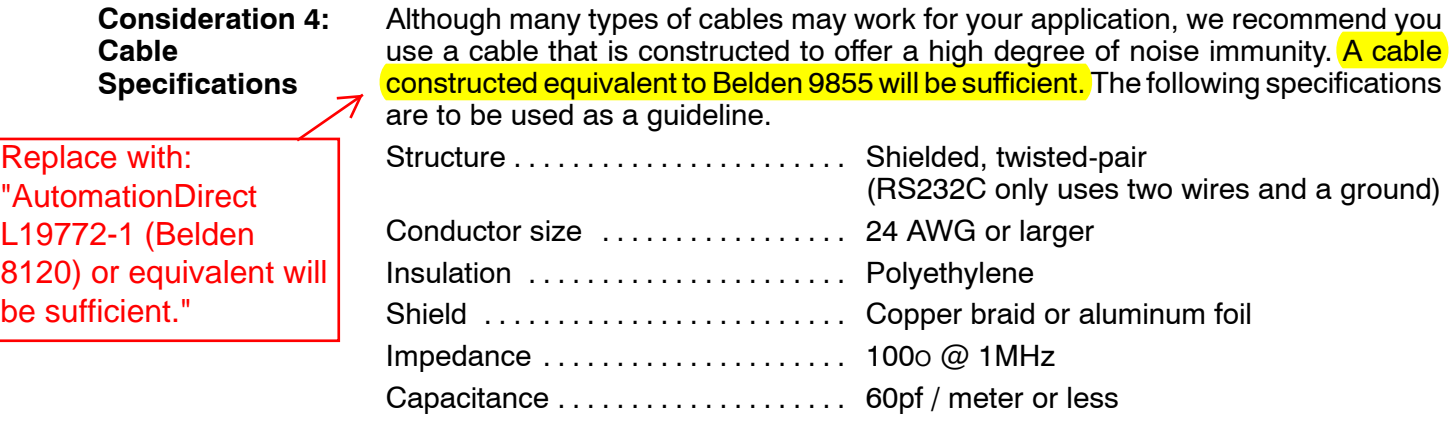

**Consideration 5: Installation Guidelines**

Your company may have guidelines for cable installation. If so, you must check those before you begin the installation. Here are some general things to consider.

- Don't run cable next to larger motors, high current switches, or transformers. This may cause noise problems.
- Route the cable through an approved cable housing to minimize the risk of accidental cable damage. Check local and national codes to choose the correct method for your application.
- Consider redundant cabling if the application data is critical. This allows you to quickly reconnect all stations while the primary cable is being repaired.

**Cable Shield Grounding —** It is important to ground the cable shield to minimize the possibility of noise. The preferred method is to connect one end of the cable shield to the connector housing. If noise problems are still present and you have a good earth ground for the cabinet, you must connect one end of the shield to the cabinet earth ground. *Don't* ground both ends of the shield because this will create induced noise on the cable.

Step 1: Strip back about 2.5" of the shield.

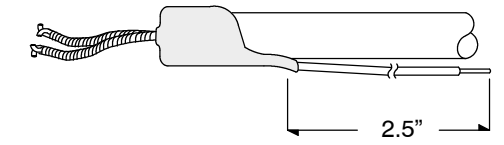

Step 2: Crimp a ring connector onto the shield.

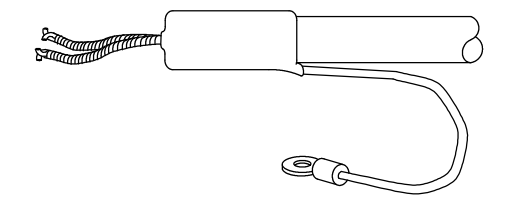

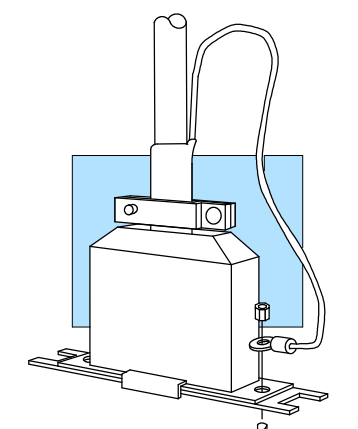

Step 3: Secure the shield to the connector shell.

**Multi-drop Termination Resistors —** It is important you add termination resistors at each end of the RS422 line. This helps reduce data errors during data transmission. You must select resistors that match the cable impedance. For example, a typical 22 AWG solid conductor cable with 4.5 twists per foot has a typical  $impedance$  of about 120 $\Omega$ .

There are two ways to actually connect the resistors.

- $\bullet$  Line-to-Line — this method balances the receive data lines (IN+ and IN–) and requires one resistor at each end of the line. (The cable diagrams we've provided show this method, but you can use either).
- $\bullet$  Line-to-Ground — this method also balances the receive data lines, but common mode noise rejection is improved significantly. This method requires two resistors at each end of the line. Also, since there are two resistors, the sum total of both resistors must match the cable impedance.

The following diagram illustrates the two options.

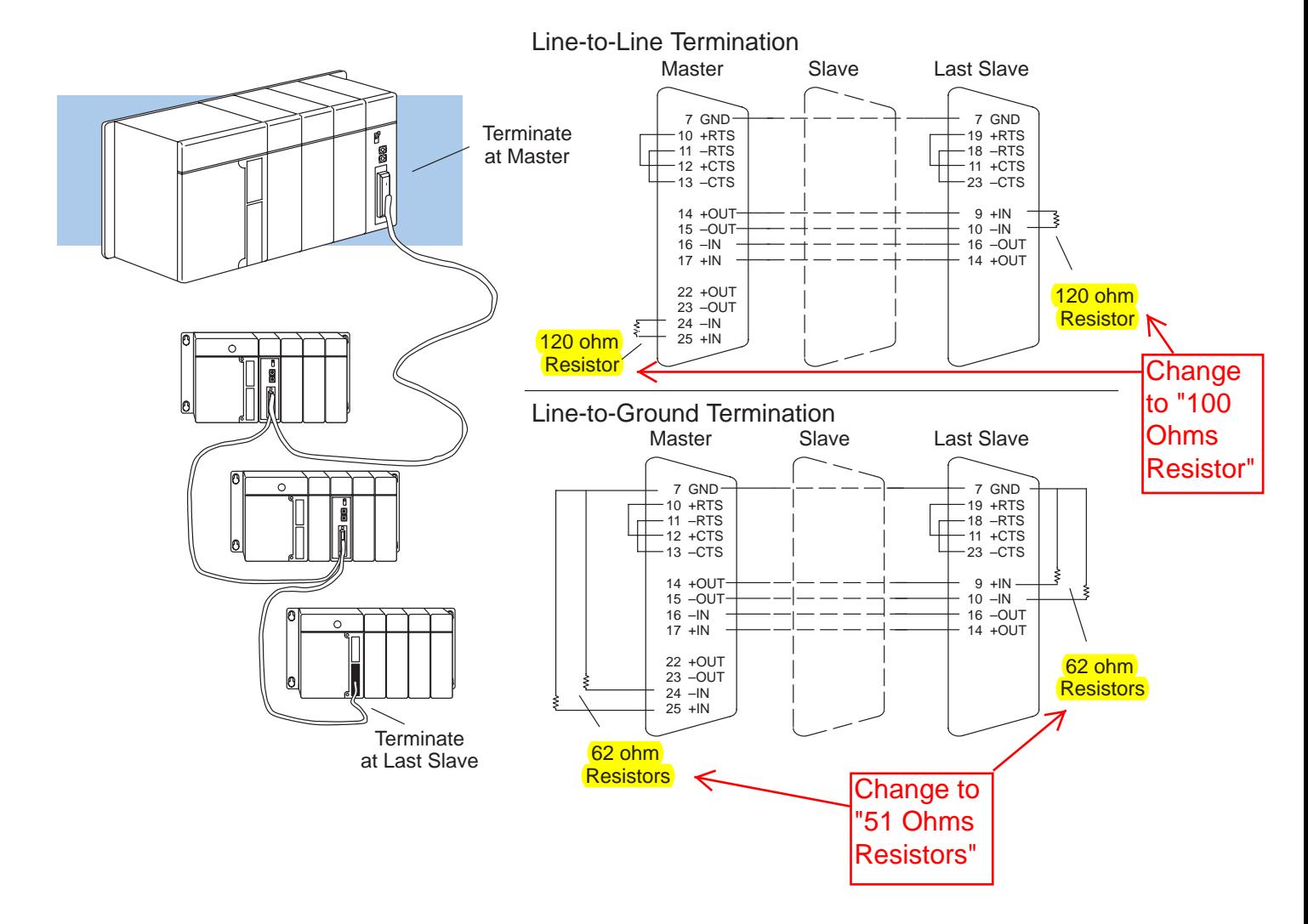

Pin labeling conforms to the IBM DTE and DCE standards.

Replace with: "For example, AutomationDirect L19772-1 (Belden 8102) or equivalent has a nominal characteristic impedance of 100 Ohms."

**Network Amplifiers —** If you have more than 16 slave stations, you must use an RS422 amplifier to maintain the signal levels. The best amplifiers are regenerative, that is, they recover the signal and try to reduce any noise signals that are present. Some amplifiers are not regenerative and amplify the noise as well as the signal. (You can get amplifiers from several sources. The Black Box catalog is one of many good places to start). The following diagram shows some instances where an amplifier is necessary.

#### Serial Slave Connection

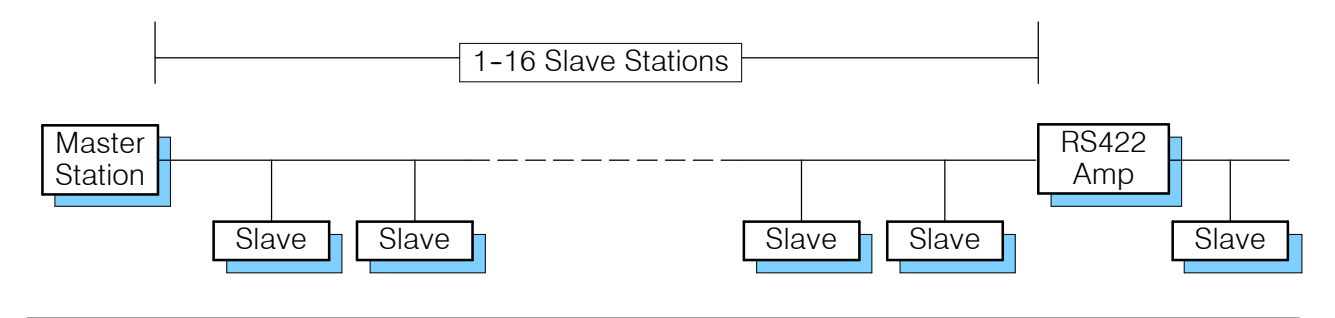

Parallel Slave Connection

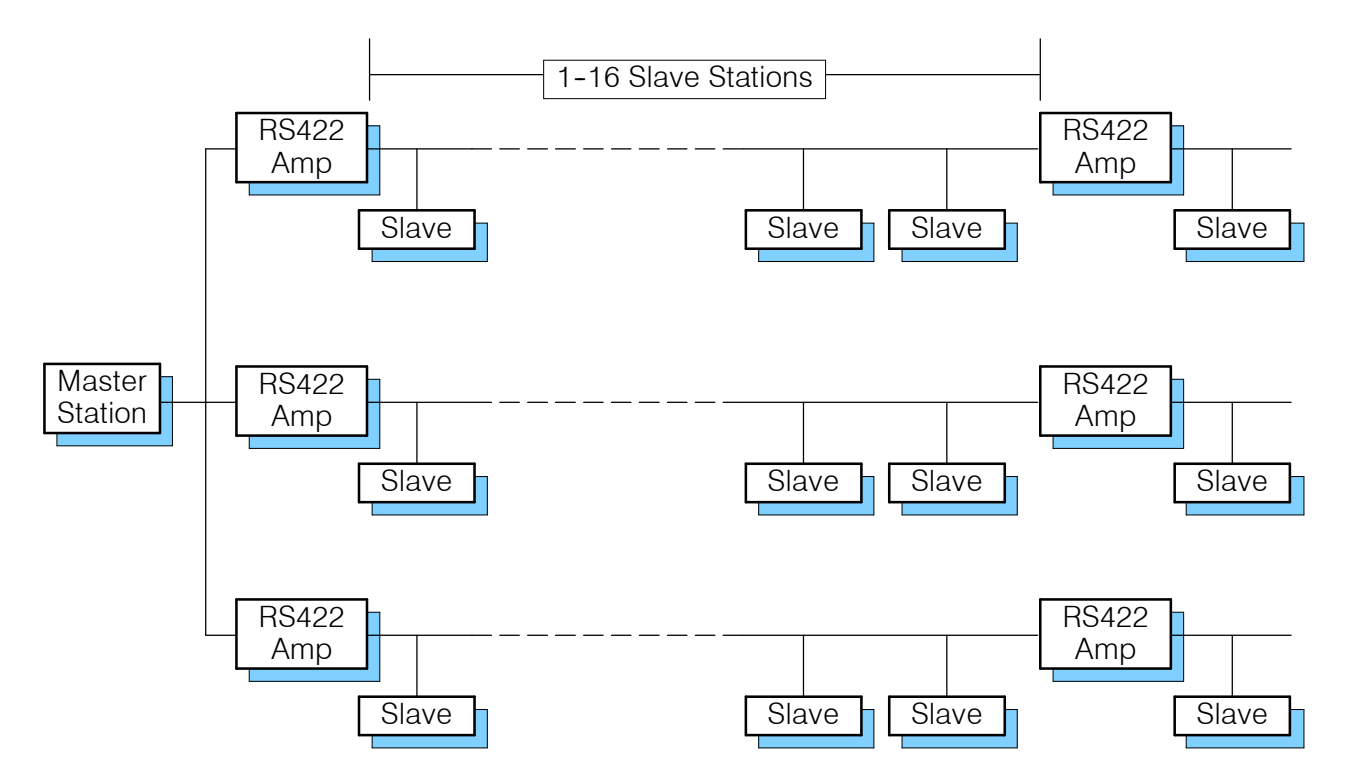

PLCDirect<sup>™</sup> offers a Universal Cable Kit (part number FA-CABKIT). This cable kit allows you to connect various types of *Direct*LOGIC‰ products with an RS232C cable in a matter of minutes. (Check your DL405 Parts List for part number). The kit consists of cable (phone cable with male plugs already attached) and several specially wired connectors. The special connectors are a D-sub style with built-in female phone jacks. The kit includes a wide variety of the special connectors so you can use one kit to easily connect products from the different *Direct*LOGIC‰ family of products. To use the kit with the DCM, just follow these steps. **Consideration 6: A Quick Test Cable**

- 1. Plug the appropriate D-sub connector onto the DCM.
- 2. Plug the appropriate D-sub connector onto the other device you are connecting to the DCM.
- 3. Connect the cable to the two D-sub connectors.

**WARNING: This cable is suitable for quick testing situations and must not be used in actual applications. This cable is not shielded and is highly susceptible to electrical noise. Electrical noise can cause unpredictable operation that may result in a risk of personal injury or damage to equipment. Use the cable specifications described earlier in this manual to select a cable suitable for actual applications.**

#### **Build A Test Cable In 30 Seconds**

- 1. Attach Universal Cable Adapter to the DCM
- 9 Pin 2. Attach another Universal Cable Adapter to the Device which will connect to the DCM 3. Attach the Universal Cable

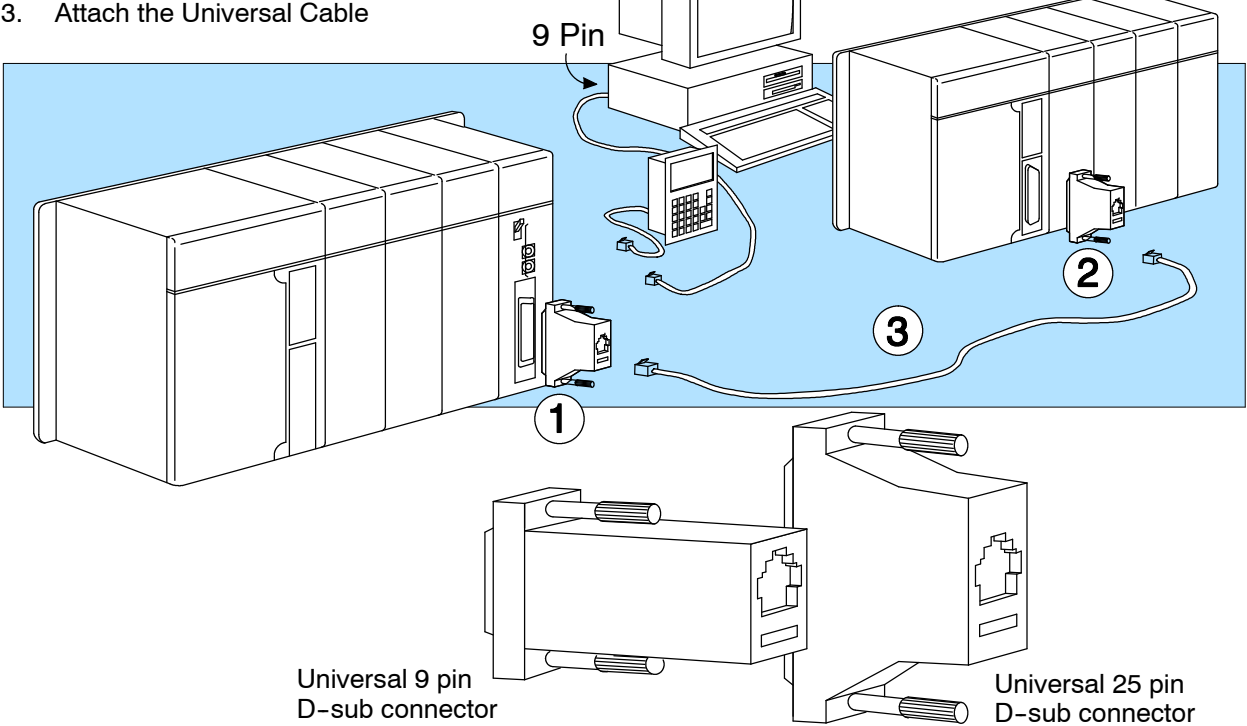

# **Setting the DCM Switches**

The device(s) connected to the DCM will help you determine the appropriate switch settings.

**Host Computer or Operator Interface Connection**

If you're using a host computer or operator interface as the master station you must set the DCM to match the master station parameters. Check the documentation that came with your computer or operator interface to determine the available communication parameters.

You'll need to know the following things.

- $\bullet$  Baud rate
- Parity settings
- $\bullet$  Protocol

**NOTE:** Some operator interfaces should be connected to the DL405 programming port (top port) and cannot be used with the DCM. Make sure your operator interface uses one of the following protocols.

- DirectNET (DL430, DL440, D4-DCM)
- $\bullet$  Hostlink (TI<sup> $M$ </sup> or Simatic<sup>®</sup> TI425, -430, -435, U-01DM)
- Modbus® RTU

You may still be able to use an operator interface designed for the programming port with the DCM if:

• Your DCM has firmware release 1.4 or higher *and* your CPU has firmware releases 2.1 or higher.

**DirectNET Interface** If you're using the DCM as a **Direct**NET interface, you'll need to know whether the DCM is being used in a master station, slave station, or peer station. Once you've determined how the DCM will be used, proceed with the dipswitch settings. **Connection**

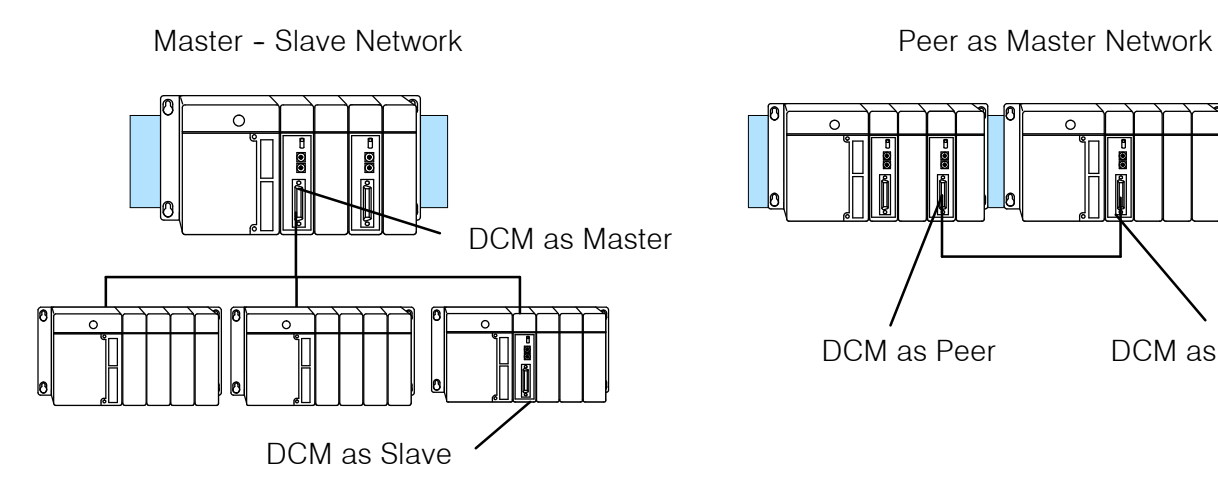

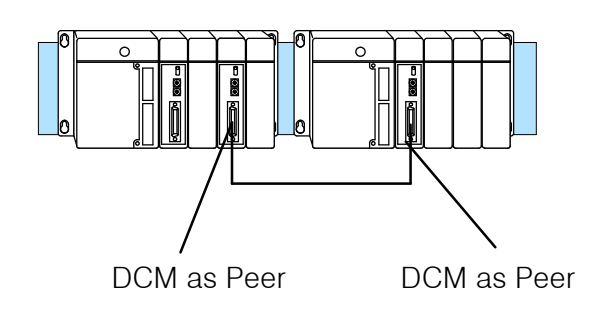

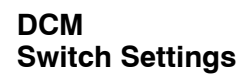

There are two banks of switches located on the rear of the DCM that are used to set the communications and protocol parameters. The following diagram shows the locations and setting options.

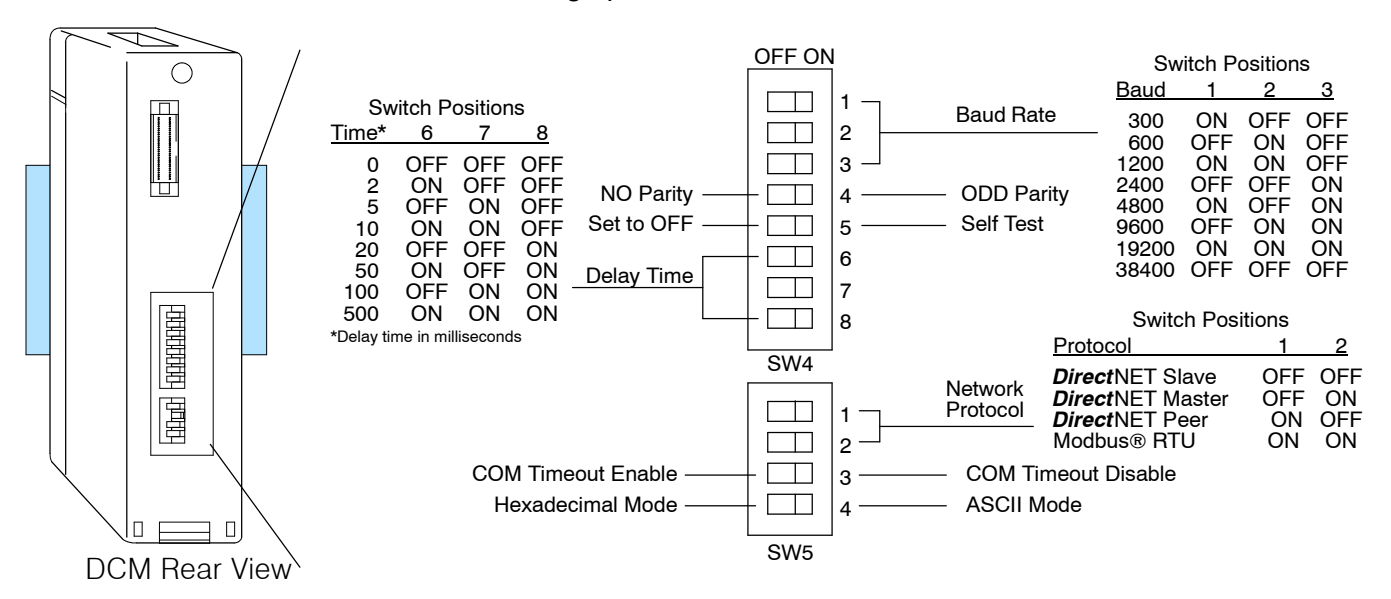

**Baud Rate:** Positions 1 - 3 on SW4 are used to set the baud rate for the DCM. There are eight baud rate selections available ranging from 300bps to 38.4Kbps. All stations must have the same baud rate before the communications will operate correctly. Usually, you will use the highest baud rate possible unless noise problems appear. If noise problems appear, try reducing the baud rates.

**Parity:** Position 4 on SW4 selects between the two parity options, odd or none. If you're using all DL405 equipment, you can use odd parity. Odd parity uses eleven bits total (1 start bit, 8 data bits, 1 stop bit, and 1 parity bit).

Some devices require no parity, which uses only 10 bits (1 start bit, 8 data bits, and 1 stop bit).

**Self-Test:** Position 5 on SW4 selects the factory self-test and must always be switched off. If the self-test is on, the module will not operate correctly.

**Response Delay Time:** Positions 6-8 on SW4 set the response delay time. This sets how long the DCM will wait before it responds to each component of a **Direct**NET or Modbus<sup>®</sup> communication request. If you're using all DL405 equipment, a response delay is not required and you will set the time to 0.

The DCM may respond too quickly for some devices, such as telephone or radio modems. If you encounter this problem just choose a delay from 0 to 500 mS. Your device manual should suggest the proper settings.

**Protocol Selection:** Positions 1 and 2 on SW5 select the DCM protocol and the master or slave settings. The DCM can use two protocols, *Direct*NET and Modbus' RTU protocol.

*Computer or Operator Interface:* If you're using the DCM to connect a computer or operator interface, check your documentation to see which protocol is being used. Since the DCM is always a slave station when it's connected to a computer or operator interface, you should select **Direct**NET slave or Modbus<sup>®</sup> RTU slave.

*Direct*NET *Master / Slave:* In a *Direct*NET master / slave network, one DCM should be set as a master and the rest should be set as slaves.

*Direct*NET *Peer as Master:* This is a variation of the master / slave protocol and should be selected when you only have two stations that can each initiate requests. Each station should have a DCM as the network interface.

*Modbus® Slave:* The DCM can also be a Modbus® slave (in the RTU or HEX mode). The DCM cannot be a Modbus® master station. If you're going to use Modbus®, make sure your software package supports the DL405 products. The following drivers should work correctly.

- DL405 (DL430, DL440, D4-DCM)
- Series  $405^{\text{m}}$  (TI or Simatic TI425, -430, -435, U-01DM)

**Communication Timeout:** Position 3 on SW5 selects the communication timeout. Don't disable the timeout for normal use. Communication Timeout Disable is normally used *only* if you're developing your own *Direct*NET programs. By disabling the timeout, you can send one *Direct*NET component without any communication timeout problems. If you have this timeout disabled and a communication error does occur, you must restart communications by sending a retry or an End of Transmission (EOT) command. If you want to know more, see the *Direct*NET manual for details.

**ASCII / HEX Mode:** Position 4 on SW5 selects between ASCII and HEX modes of data representation. If you want the fastest communication possible, use HEX mode. The difference is in the way the data is represented. The same data is twice as long in ASCII format, so if there's more data, it takes longer to transfer. If you have a device on the network that requiresASCII mode, then set the switch for ASCII mode, otherwise, use HEX mode.

**Online / Offline S w i t c h**

**2 4**

In the Offline position, this switch logically<br>disconnects the DCM from the network (just<br>as if you pulled the cable from the connector).<br>Once this switch is moved to the Offline<br>position, the DCM will not communicate wit

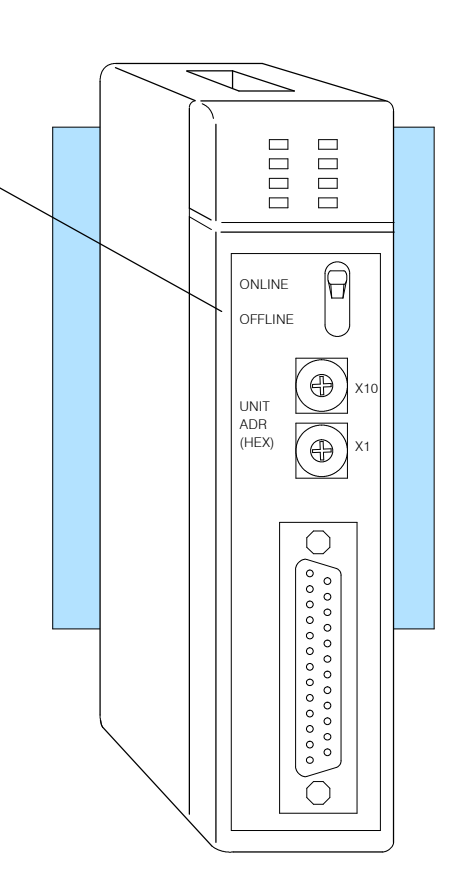

#### **Address Selection Switch**

The DCM station address is set by the two rotary switches located on the front of the unit. Addresses are in hexadecimal format with valid addresses from 0 (only used for the master station) to hexadecimal 5A. The addresses do not have to be sequential, but each station must have a unique address.

The top rotary switch is used to set the most significant digit of the HEX address. The bottom switch is used to set the least significant digit of the HEX address. For example, to set a DCM address of HEX 10 (decimal 16), set the top rotary switch to 1 and the bottom rotary switch to 0. If you're using the DCM as a master, make sure you select address 0.

**NOTE:** The DCM address switch settings are only read at power up. If you've want to change the address and the DCM is already up and running, you'll have to cycle the system power to make the change.

Even though the DCM address is set in hexadecimal, it's a good idea to remember the decimal equivalent. This is because the communications program and the*Direct*SOFT package use the decimal equivalent of the HEX address. It's easy to convert from hex to decimal.

HEX Format

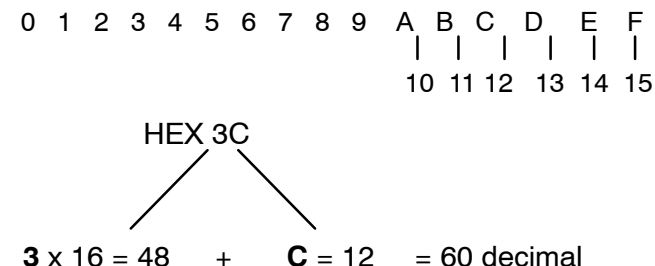

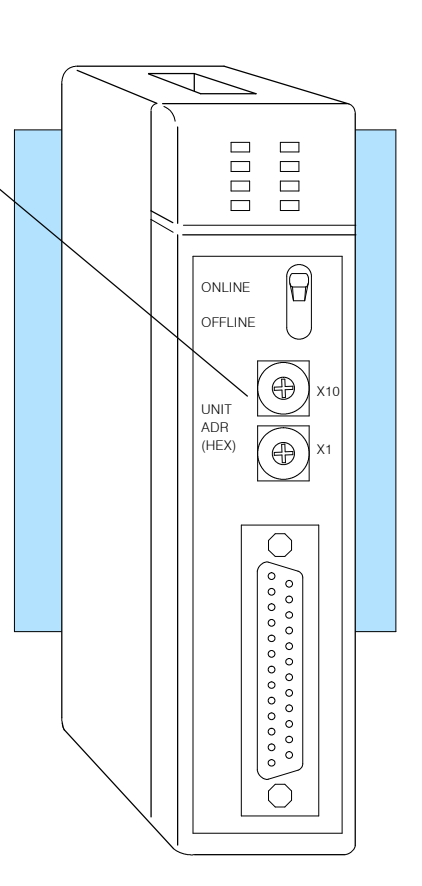

**26**

# **Installing the DCM and Starting the Network**

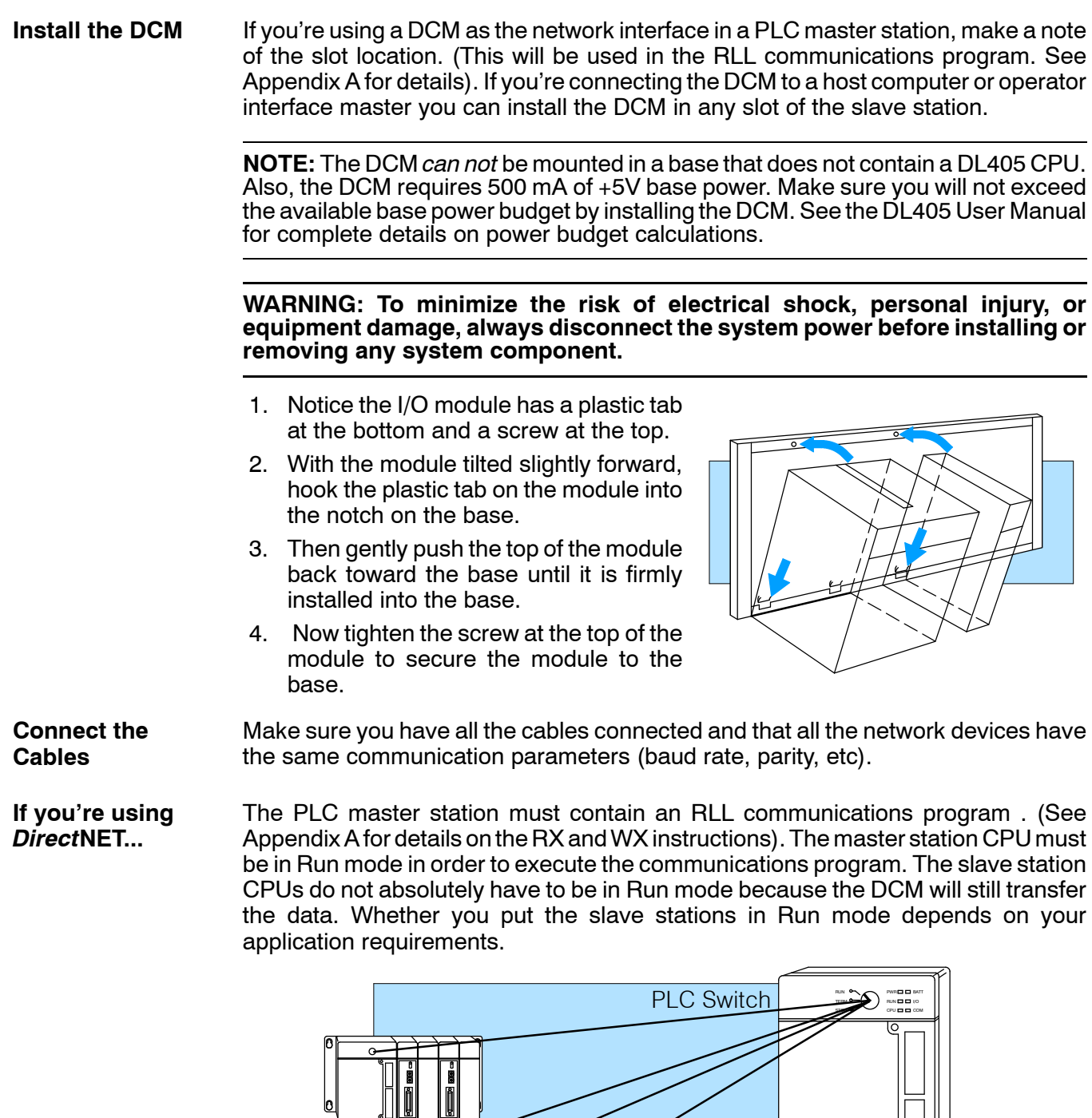

Connect the cables and follow the procedures outlined in the documentation that came with your host computer software or operator interface. You'll have to execute **or Host Computer...** your host or operator interface program before the communications can begin. For example, if you're using *Direct*SOFT, you can just specify the station address and start working! **If you're using an Operator Interface**

#### Follow the procedures outlined in your Modbus® Host software package to start the communications. The following table provides the types of operations allowed and a cross reference for the DL405 memory types. **If you're using Modbus**'**...**

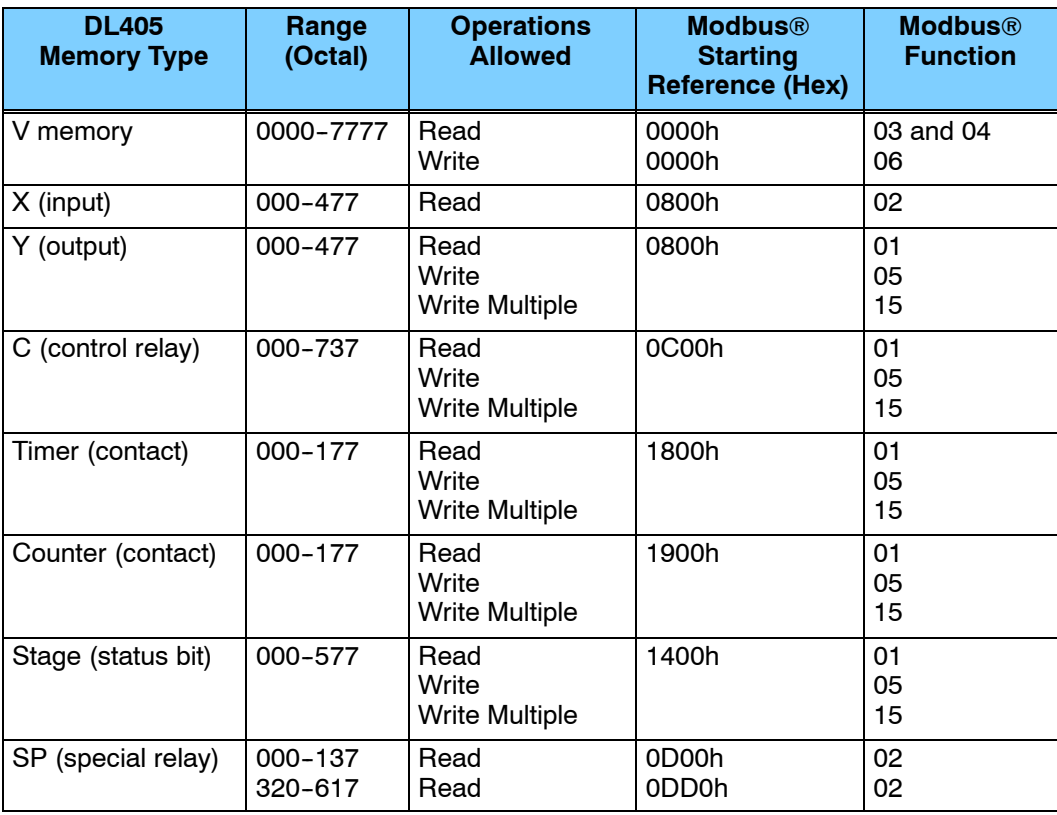

#### **NOTE:**

- 1. You cannot access V-memory addresses above V7777 (octal).
- 2. With Function 15, Write Multiple coils, you must write in 8 bit increments. This function is not supported with the number of coils less than 8.
- 3. Timer and counter current values are stored in V-memory areas V000-V177 and V1000-V1177 respectively. These values are stored in BCD format unlike the remainder of V memory which is stored in binary.

# **Verification and Troubleshooting**

Check the DCM indicators to verify the DCM is operating correctly. The following diagram shows the proper indicator conditions.

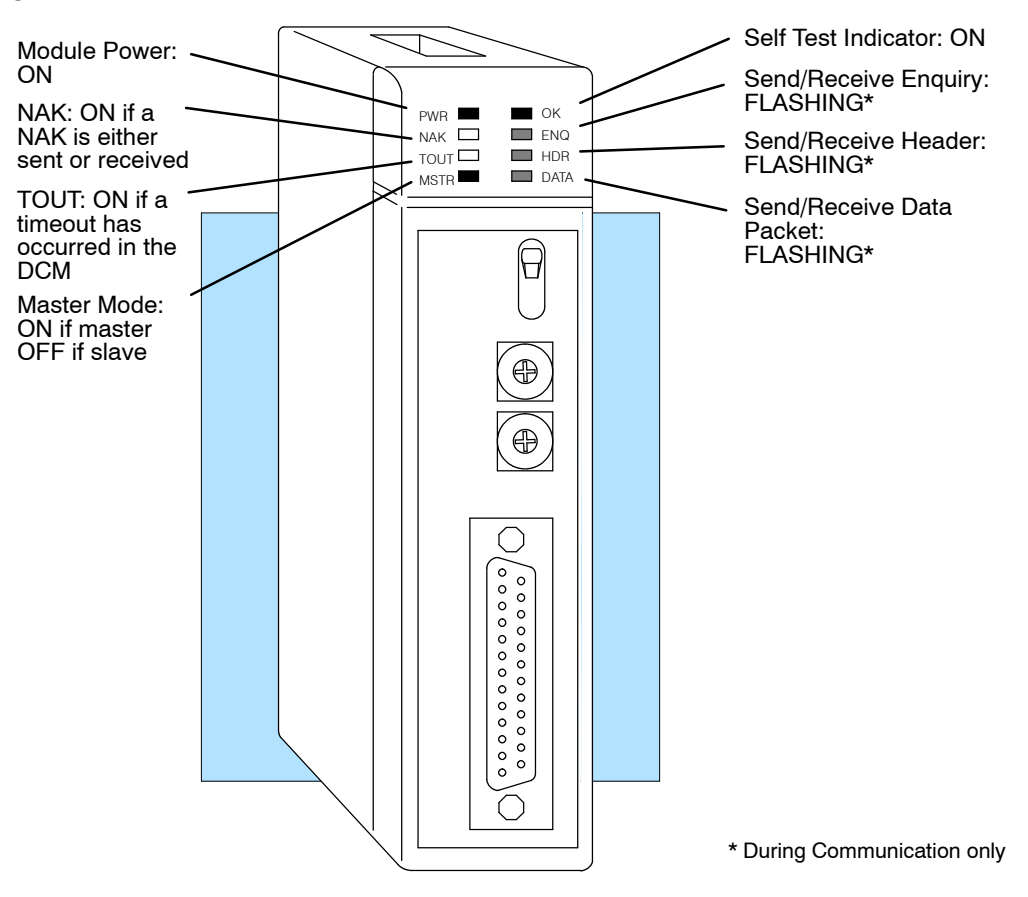

If the DCM does not seem to be working correctly, check the following items. These items represent the problems found most often. **Troubleshooting Quick Steps**

- 1. Cable and connections. Incorrectly wired cables and loose connectors cause the majority of problems. Verify you've selected the proper cable configuration and check the cable making sure it is wired correctly.
- 2. Dipswitch settings. Make sure you've set the DCM to match the communication parameters required by the master station (DCM, operator interface or host computer).
- 3. Incorrect protocol. Make sure your operator interface or personal computer software can use the **Direct**NET, Hostlink, CCM2, or MODBUS® RTU protocol.
- 4. Communications program. Check the communications program for errors. Consult the *Direct*NET Manual or the manuals that came with your host computer software or operator interface for details.

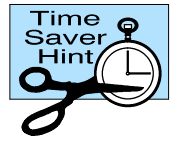

**NOTE:** If you need more in depth troubleshooting, see the chart on the next page. It provides several different indicator patterns that may help identify your exact problem.

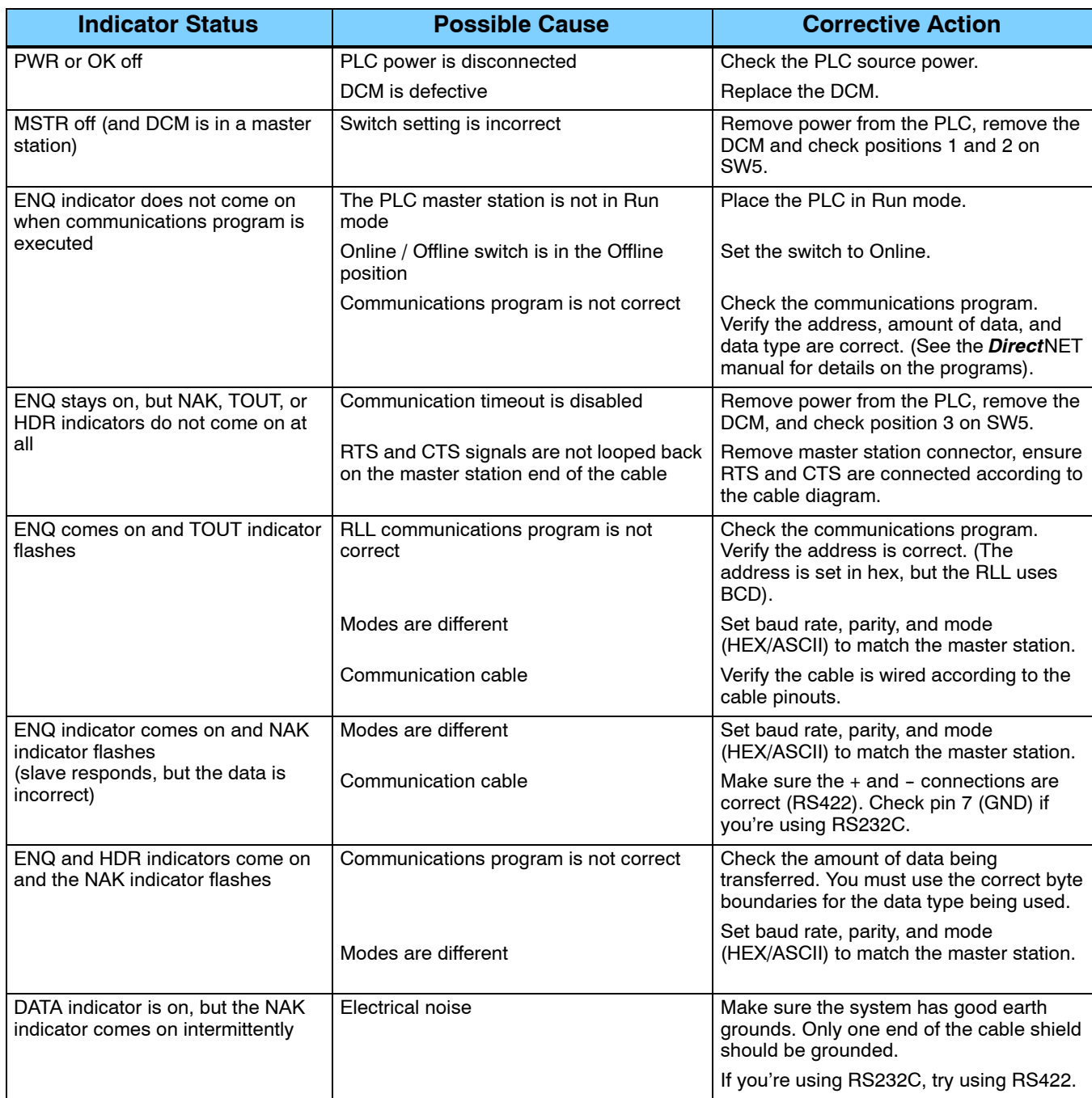

The following table provides additional troubleshooting details.

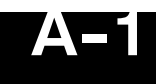

# **Appendix A RLL Communications Programs**

## **Why do you need a communications program?**

Since *Direct*NET is a master / slave network, the master station must initiate requests for network data transfers. If you're using a PLC as the master station, you use simple RLL instructions to initiate the requests. **Why Ladder Logic?** Since the DCM network interface does not contain a program, you have to use the PLC to issue the commands to tell the DCM where to read or write data. The DCM gets information from thePLC and then converts the information into the appropriate *Direct*NET commands. The RLL instructions identify the following items. **The Master Initiates Requests**

- 1. Slot location of the DCM master and the slave station address. (LD instruction)
- 2. Amount of data (in bytes) you want to transfer. (LD instruction)
- 3. Area of memory to be used by the master. (LDA instruction)
- 4. Area of memory to be used by the slave, and whether it is a read or write operation. (RX or WX instruction)
- 5. Interlocks for communication timing and multiple RX and WX routines.

This example reads 3 bytes of data from Slave Address #1,(starting at Y0), into the Master PLC starting at V40600 (Control Relays).

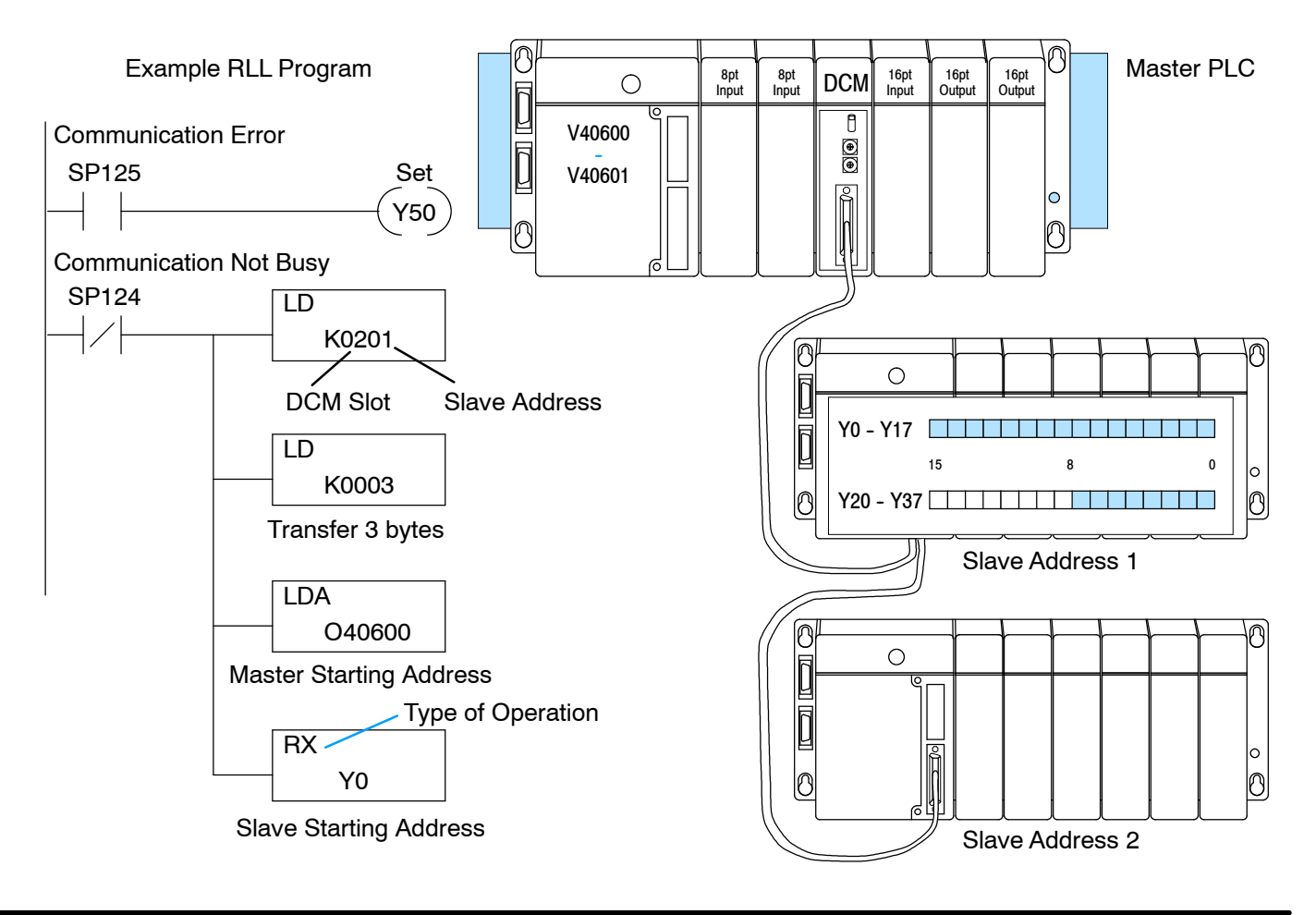

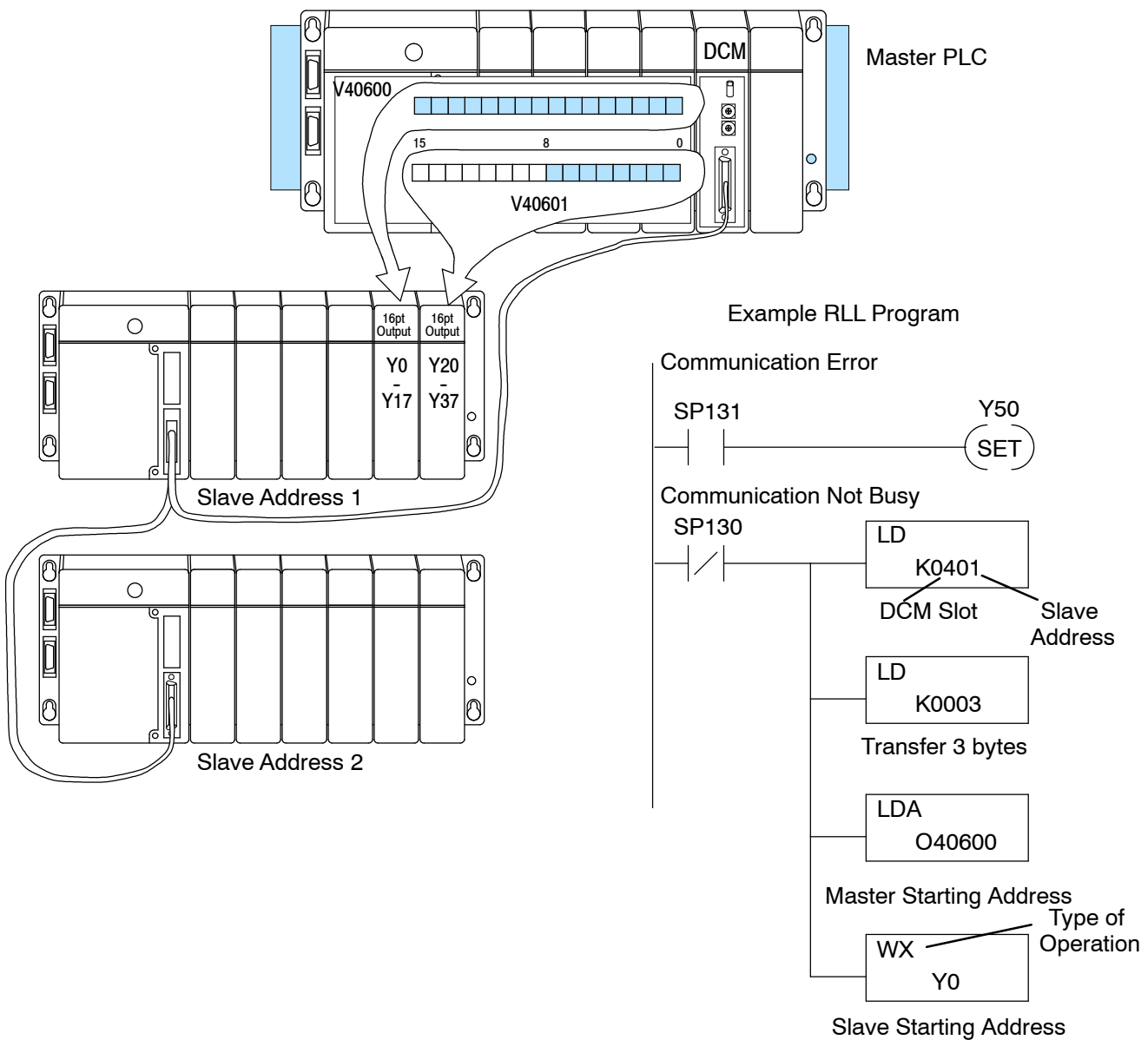

This example writes 3 bytes of data from the Master Station (starting at V40600) to Y0 - Y27 in Slave Station #1.

The following paragraphs explain each operation and provide some helpful hints to make your programs simple and easy to follow.

### **Identifying the master and slave**

**Location of Master and Slave**

The first Load (LD) instruction identifies the slot location of the DCM master and the address of the slave station. (Remember, the slot numbers start at 0.)

The constant (K) portion of the instruction actually contains two pieces (bytes) of information. The first two digits specify the DCM master location and the second two digits specify the slave station address.

It is necessary to specify both the master slot location and slave address because you can have more than one DCM master in the base and you can have up to 90 slave stations for each master.

NOTE: The LD instruction K value is entered in decimal, but the DCM master  $3 \times 16 = 48 + C = 12 = 60$  decimal and slave addresses are in HEX. You have to convert the HEX addresses to their decimal equivalent for this instruction. It's easy to convert from HEX to decimal.

Valid Slot Range: 0-7 Valid Slave Address: 1-90

Example:

Master Slot: 2 HEX, 2 decimal Slave Address: 1 HEX, 1 decimal

HEX Format

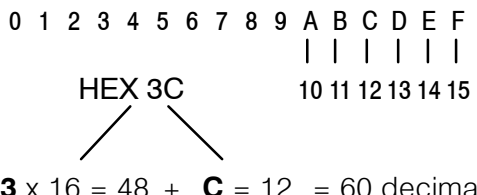

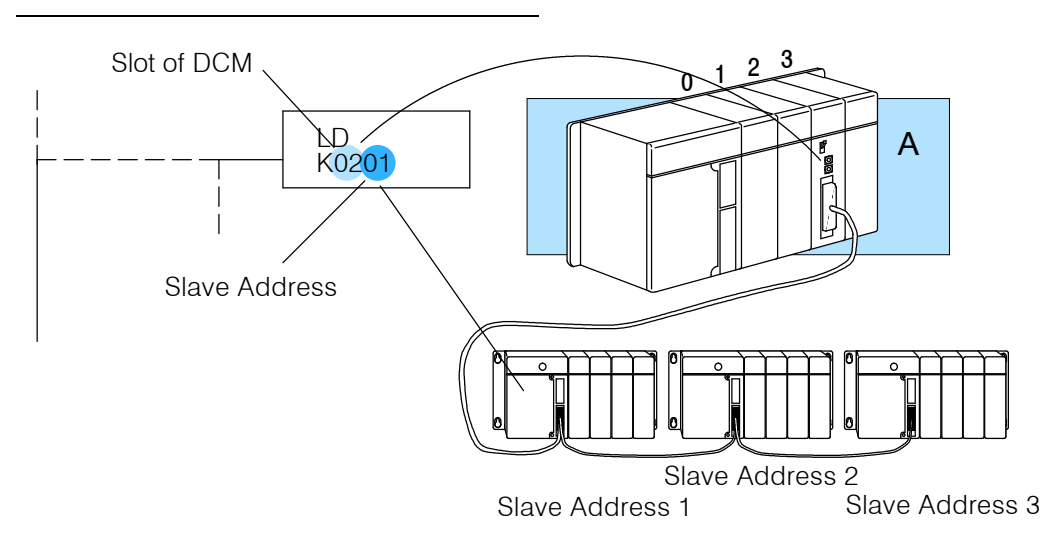

### **Specifying the amount of data**

**Transfer**

**Number of Bytes to** The second LD instruction indicates the amount of data (in bytes) that needs to be transferred. You have to specify the amount of data in complete bytes. For example, Y0 - Y27 would be three bytes of data.

> The different PLC families do not always use the same types of memory or the same byte boundaries. For example, the DL305 does not use a separate data type for input and output points.

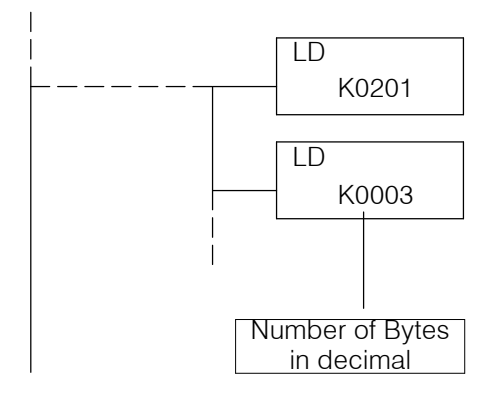

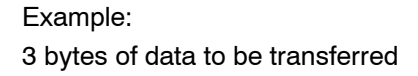

The number of bytes specified also depends on the type of data you want to obtain. For example, the DL405 Input points can be accessed by V-memory locations or as  $X$  input locations. However, if you only want  $X0 - X27$ , you'll have to use the X input data type because the V-memory locations can only be accessed in 2-byte increments. The following table shows the byte ranges for the various types of **Direct**LOGIC<sup>™</sup> products.

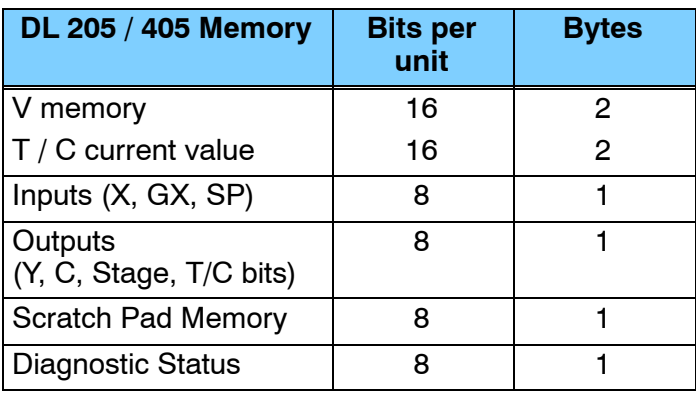

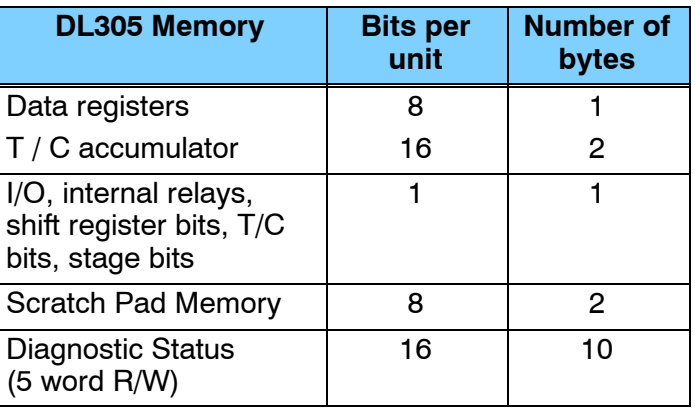

### **Designating the master station memory area**

#### **Memory Area of Master**

The Load Address (LDA) instruction specifies the V memory area of the master that will be used. This is the starting address. Additional sequential locations may be used, depending on the number of bytes that are being transferred. Since all DL405 data is mapped into V memory, you can easily access the data you need.

If you are reading information from the slave station, this is the destination area, or, the area where the master will store the information.

If you are writing information to the slave station, this is the source area, or, the area where the master will obtain the information that will be transferred to the slave.

**NOTE:** Since V memory words are always 16 bits, you may not always use the whole word. For example, if you only specify 3 bytes and you are reading Y outputs from the slave, you will only get 24 bits of data. In this case, only the 8 least significant bits of the last word location will be modified. The remaining 8 \ bits are not affected.

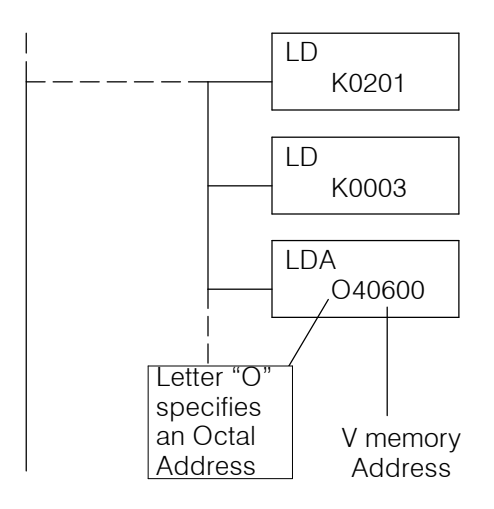

#### Example:

V memory location 40600 will be the starting point of the data transfer area for the master. The following locations will be used to store the data.

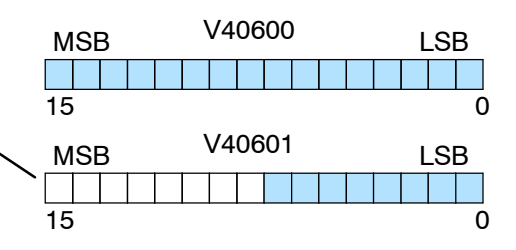

### **Identifying the slave station memory area**

**Memory Area of Slave to Read or Write**

The Read Network (RX) or Write Network (WX) is the last instruction in the routine. Use the RX if you want to read data from the slave, or use the WX instruction if you want to write data to the slave.

You have to specify the data type and the starting address (in octal) for the slave. (Remember, you have to specify a data type that will work correctly with the number of bytes specified.)

If you use the RX instruction, the data will be read from the slave starting at the address specified. If you use the WX instruction, the data will be written to the slave starting at the address specified.

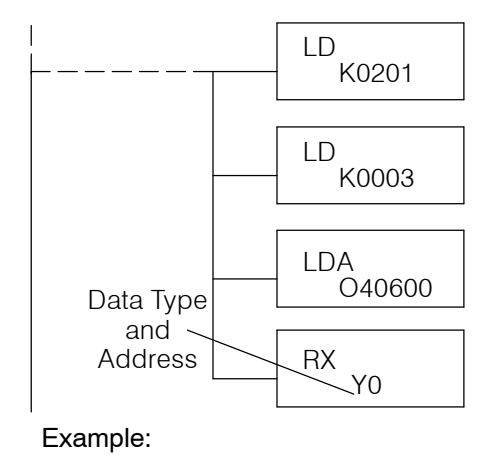

Read from slave starting at Y0.

**NOTE:** If you are using an RLL communications program to transfer data to or from a DL305 slave station, the data type is slightly different. For example, the DL305 I/O points are accessed with the GYdata type. The *Direct*NET manual provides a listing of memory types and cross references for the DL305 family.

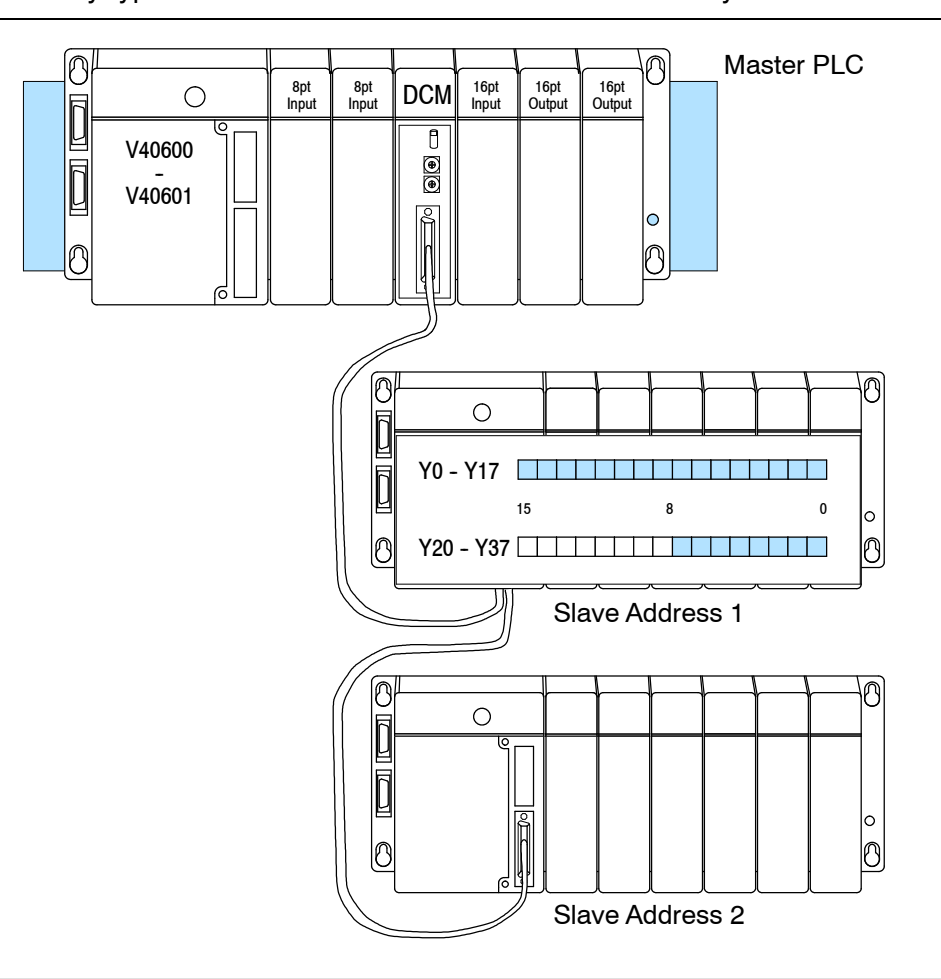

### **Controlling the communications**

#### **Communications Special Relays**

When you execute communication with a DCM, chances are good the communication may take longer than the actual PLC scan. If the DCM is busy, you should not initiate another request until it is finished. Fortunately, there's an easy solution for this.

There are two SPs for each slot in the CPU base which are used only with the DCM. For example, slot 0 has SP120 and SP121. SP120 is the DCM Busy relay and, when turned on, indicates the DCM is busy. SP121 indicates there is a communication error for slot 0.

You should always use the DCM Busy SP in your RLL programs to ensure the DCM is ready.

The communication error SP is optional, but it's a good way to monitor the communication status in the RLL program. If you use the communication error SP, make sure you place it at the beginning of your communication routines. This is because the communication error relay is always reset (turned off) whenever an RX or WX instruction is executed.

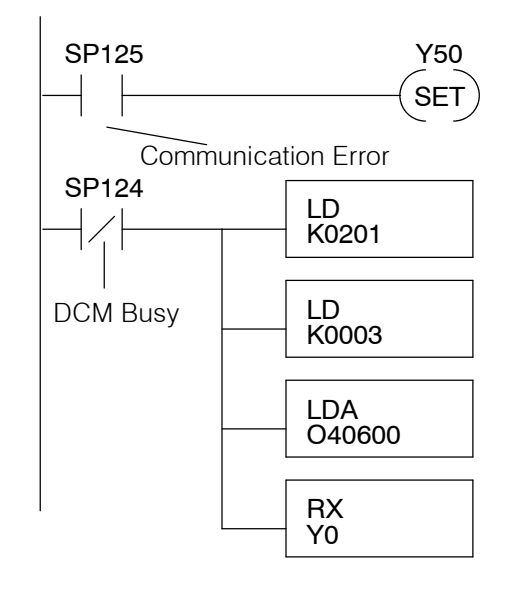

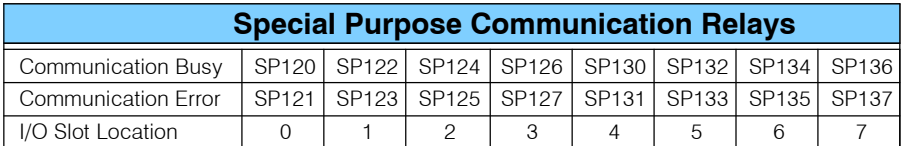

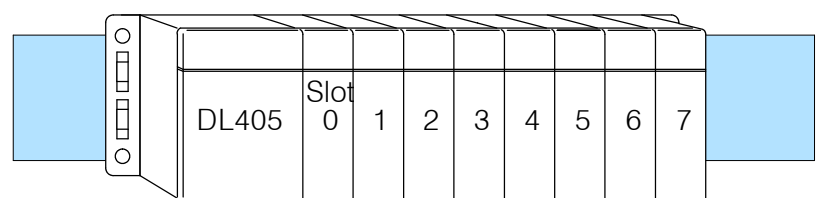

#### **Multiple Read and Write Interlocks**

If you're using multiple reads and writes in the RLL program, you have to interlock the routines to make sure all the routines are executed. If you don't use the interlocks, then the CPU will only execute the first routine. This is because the DCM can only handle one routine at a time.

In the example, once the RX instruction is executed, C0 is set. When the DCM has finished the communication task, the second routine is executed and C0 is reset.

If you're using RLL *PLUS*, you can just put each routine in a separate program stage to ensure proper execution. In most all cases, RLL *PLUS* is a much more efficient way to create automation program.

The *Direct*NET manual provides a master/ slave example with both RLL and RLL *PLUS* program descriptions.

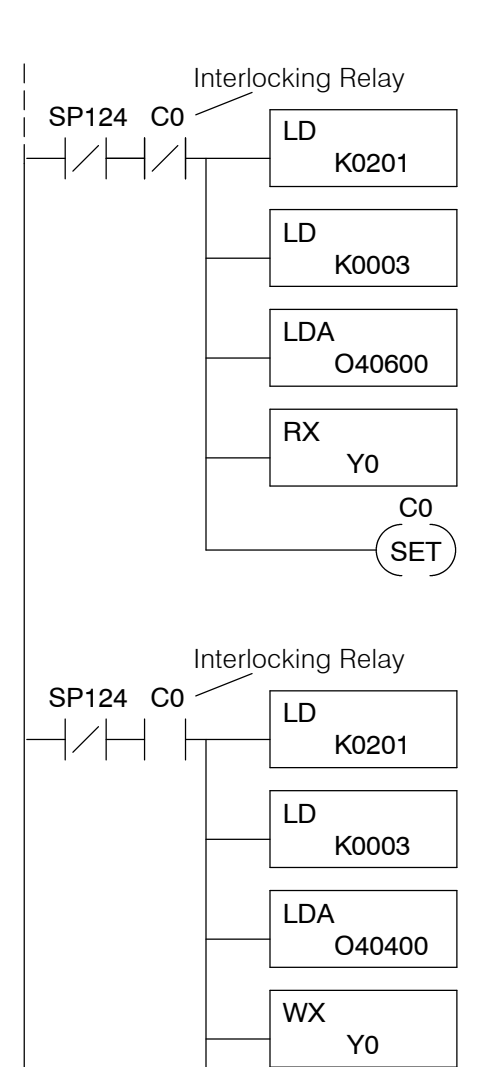

C0 **RST** 

## **DL305 / 405 Cross Reference**

If you are using a DL405 Master, you will have to make some slight changes in the way you request certain types of data. For example, the DL405 uses V-memory references instead of Register references. This section shows the cross references.

**NOTE:** Not all DL305 devices offer the same memory ranges. Check your DL305 User Manual to determine the ranges for your particular model.

#### **Data Type 31: Register Access**

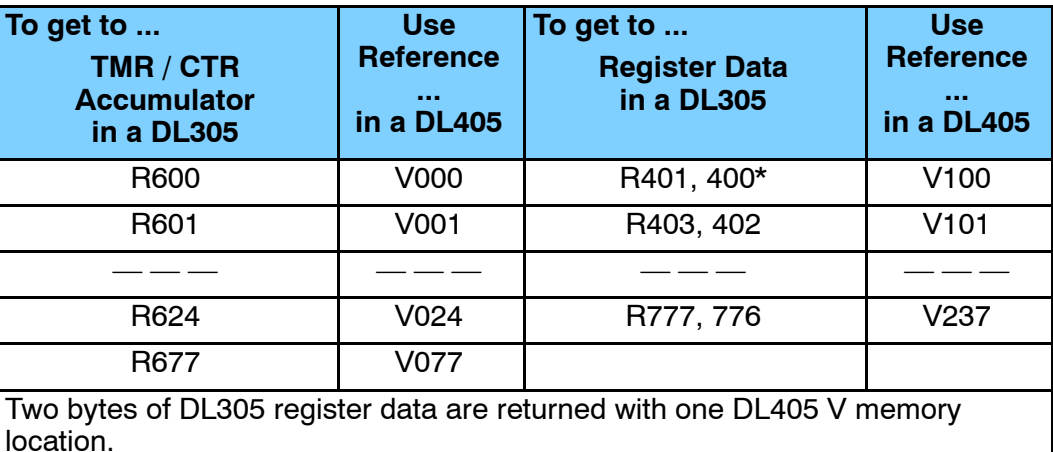

#### **Data Type 33: I/O Point Access**

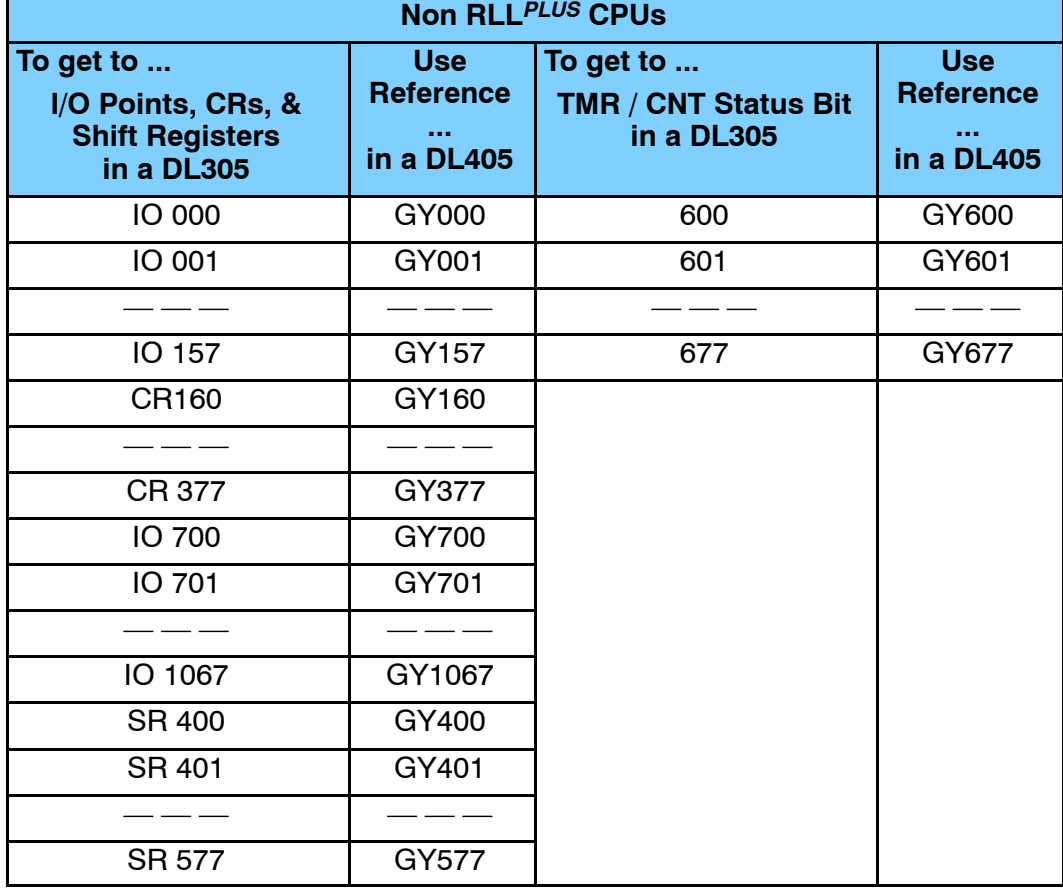

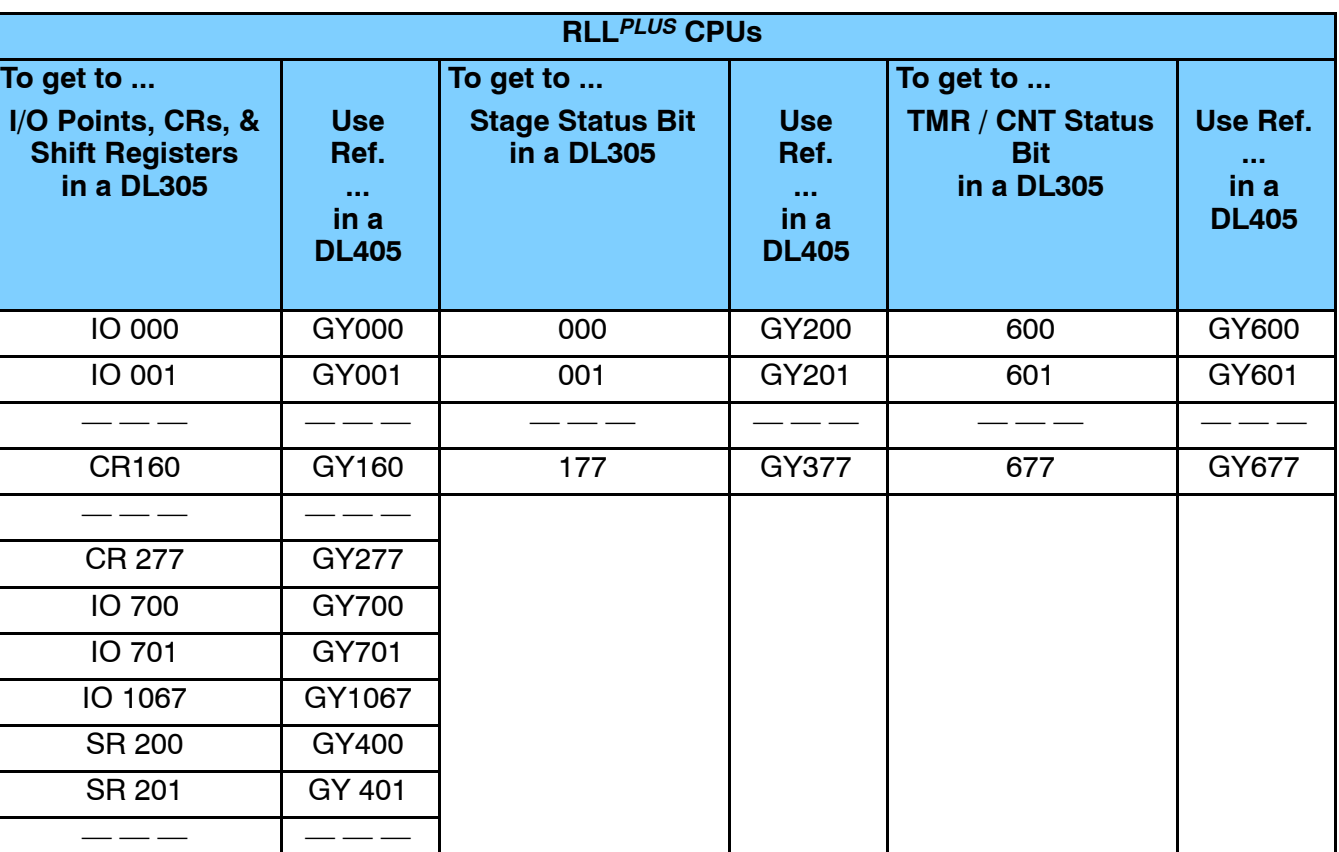

SR 277 GY477

**A- 11**